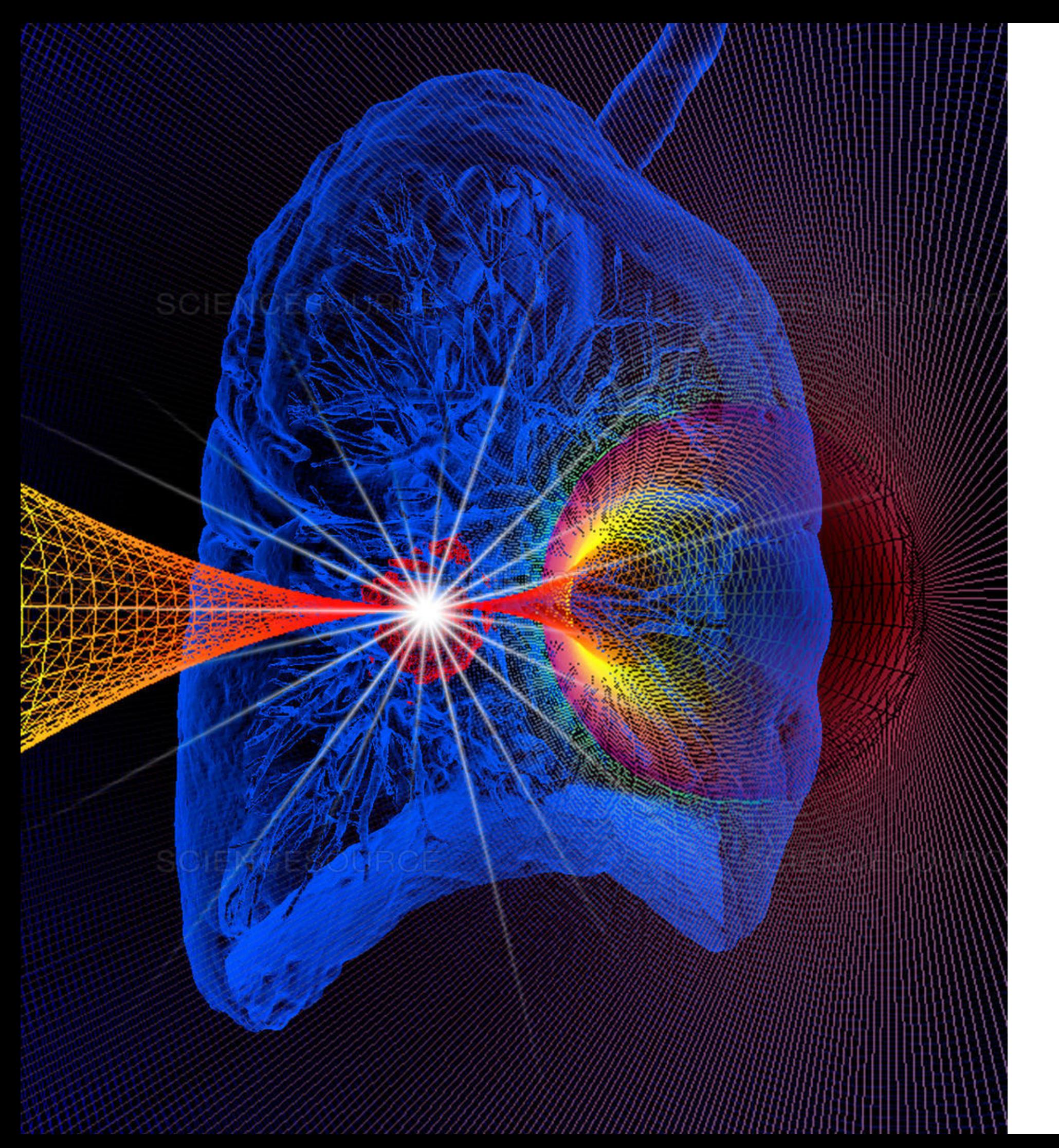

# **MATRAD**

Riccardo.Ridolfi@bo.infn.it

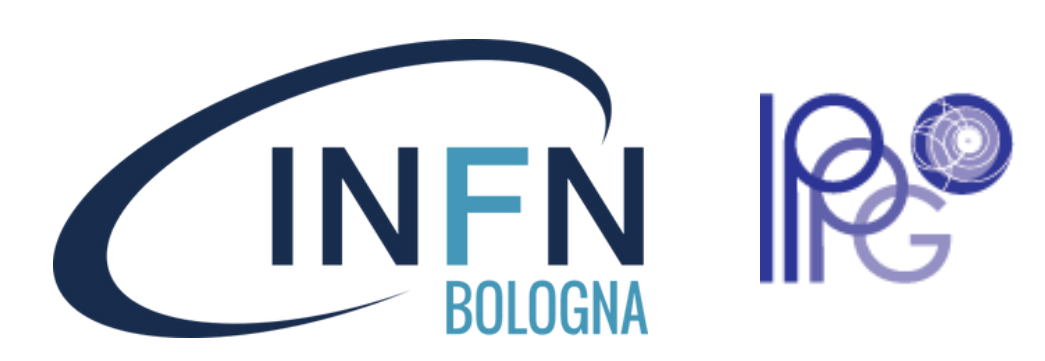

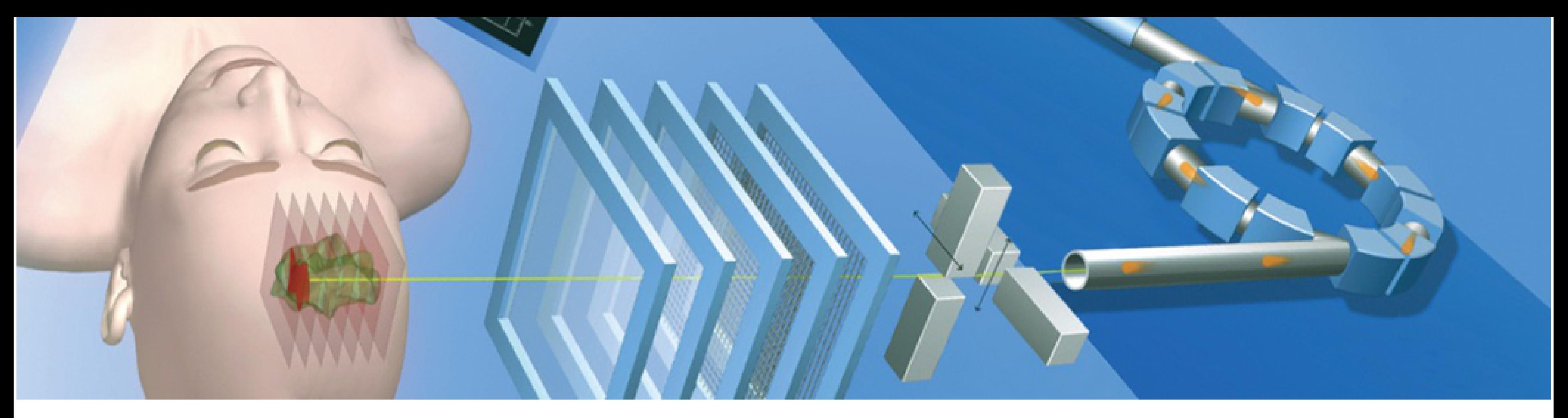

### **MATRAD è un software open source che simula un** *treatment planning system* **ed è basato su MATLAB**

### **DKFZ è il principale sviluppatore**

### **Non è usato nella pratica clinica ma è molto affidabile**

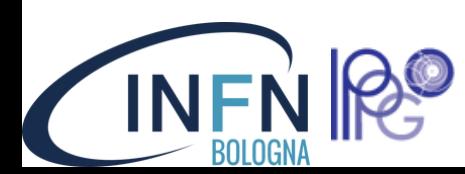

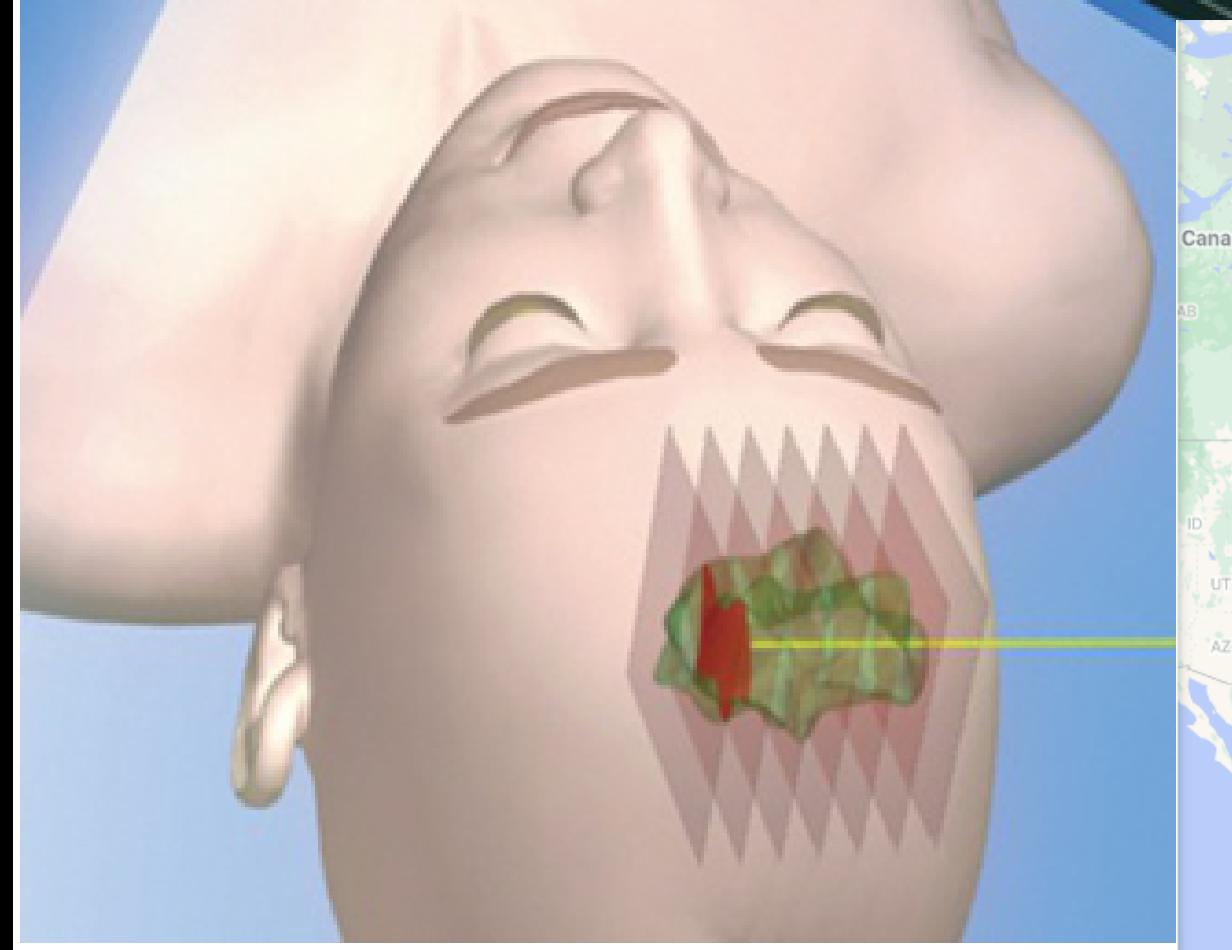

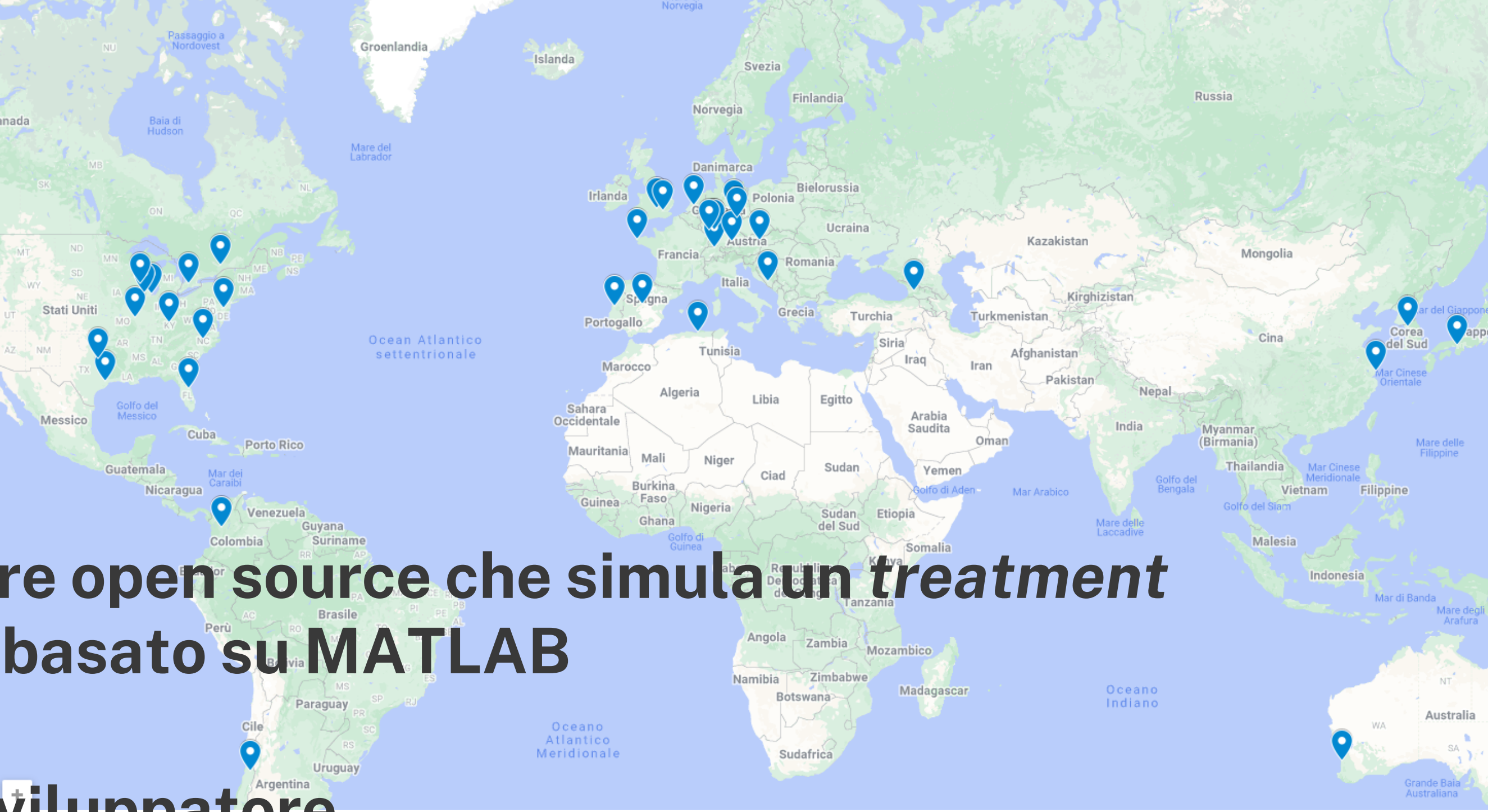

**MATRAD è un software open source che simula un** *treatment planning system* **ed è basato su MATLAB**

### **DKFZ è il principale sviluppatore**

### **Non è usato nella pratica clinica ma è molto affidabile**

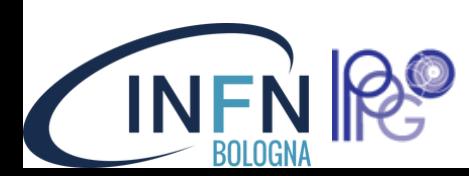

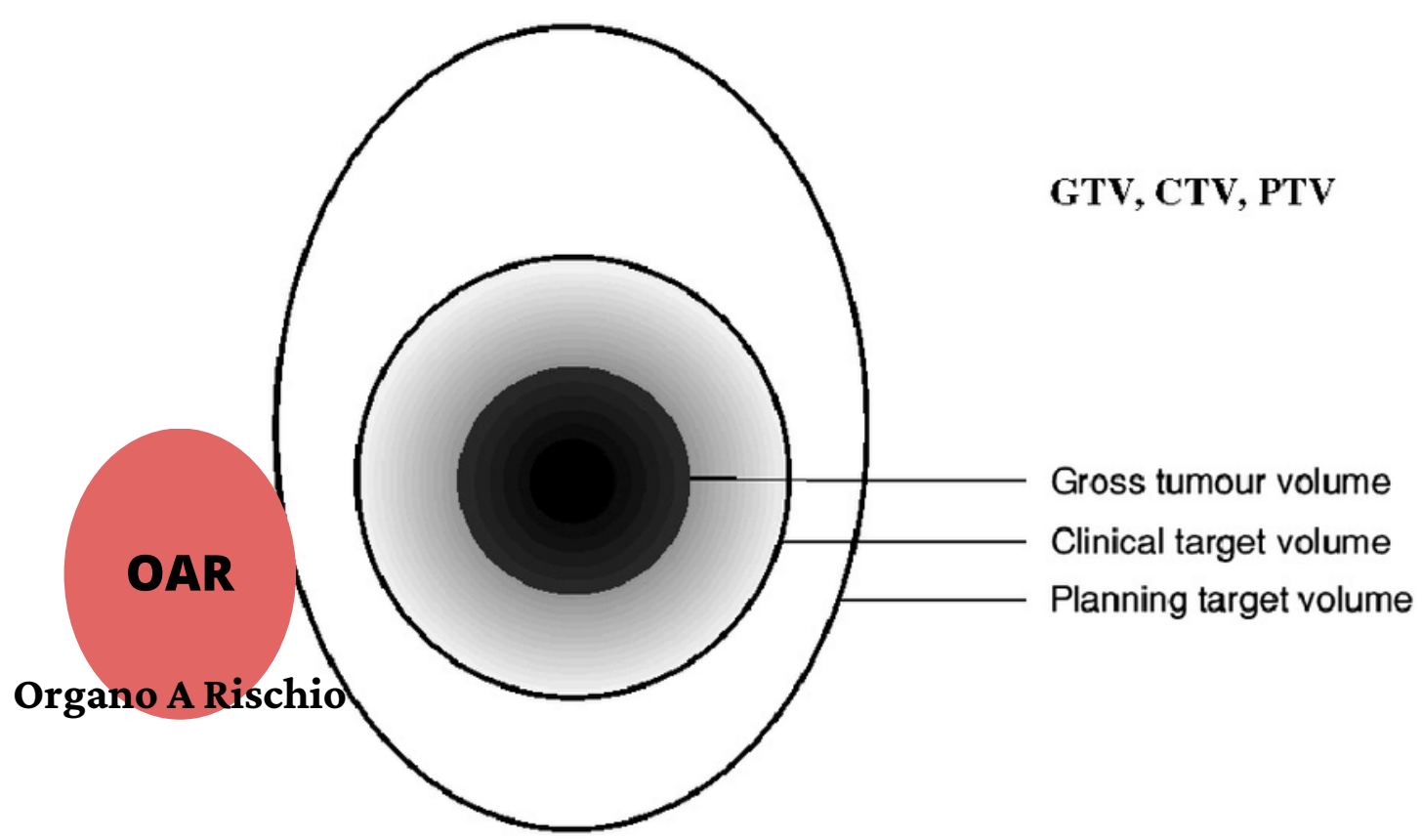

### Qualche definizione prima di iniziare...

VOLUME DELLA MASSA TUMORALE VISIBILE DALLA CT/MRI

**GTV** 

PTV

VOLUME DA IRRADIARE (CTV + INCERTEZZE)

CTV VOLUME DOVE SI TEME POSSANO ESSERCI CELLULE TUMORALI NON VISIBILI

## OAR

ORGANO SENSIBILE ALLA RADIAZIONE CHE VA RISPARMIATO IL PIÙ POSSIBILE

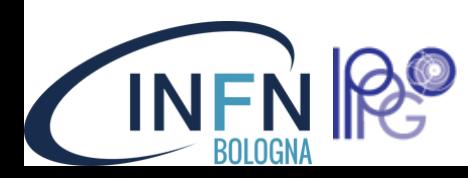

### Qualche definizione prima di iniziare...

PTV

OAR

VOLUME DELLA MASSA TUMORALE VISIBILE DALLA CT/MRI

GTV

**VOLUME DA IRRADIARE (CTV +** INCERTEZZE)

CTV VOLUME DOVE SI TEME POSSANO **ESSERCI CELLULE TUMORALI NON VISIBILI** 

ORGANO SENSIBILE ALLA RADIAZIONE CHE VA RISPARMIATO IL PIÙ POSSIBILE

axial plane  $z = 317.5$  [mm] coronal plane  $y = 297$  [mm] sagittal plane  $x = 267$  [mm] 100 450 500 150 200 250 300 350 400 450 500 550 600 650 50 100 150 200 250 300 350 400 50 100 150 200 250 300 350

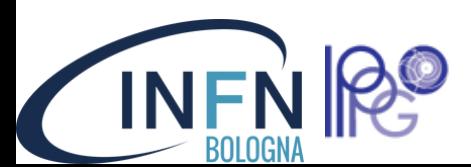

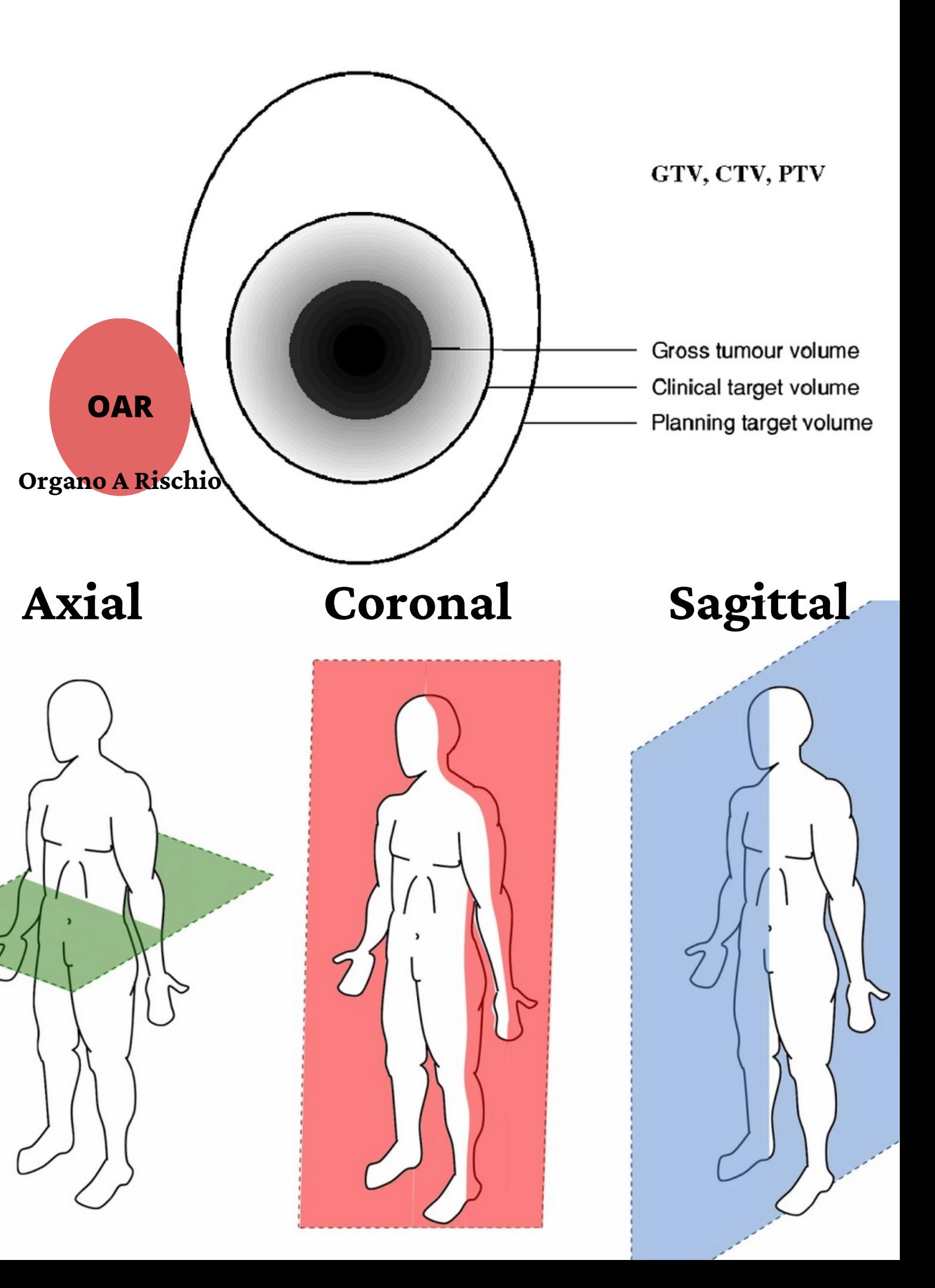

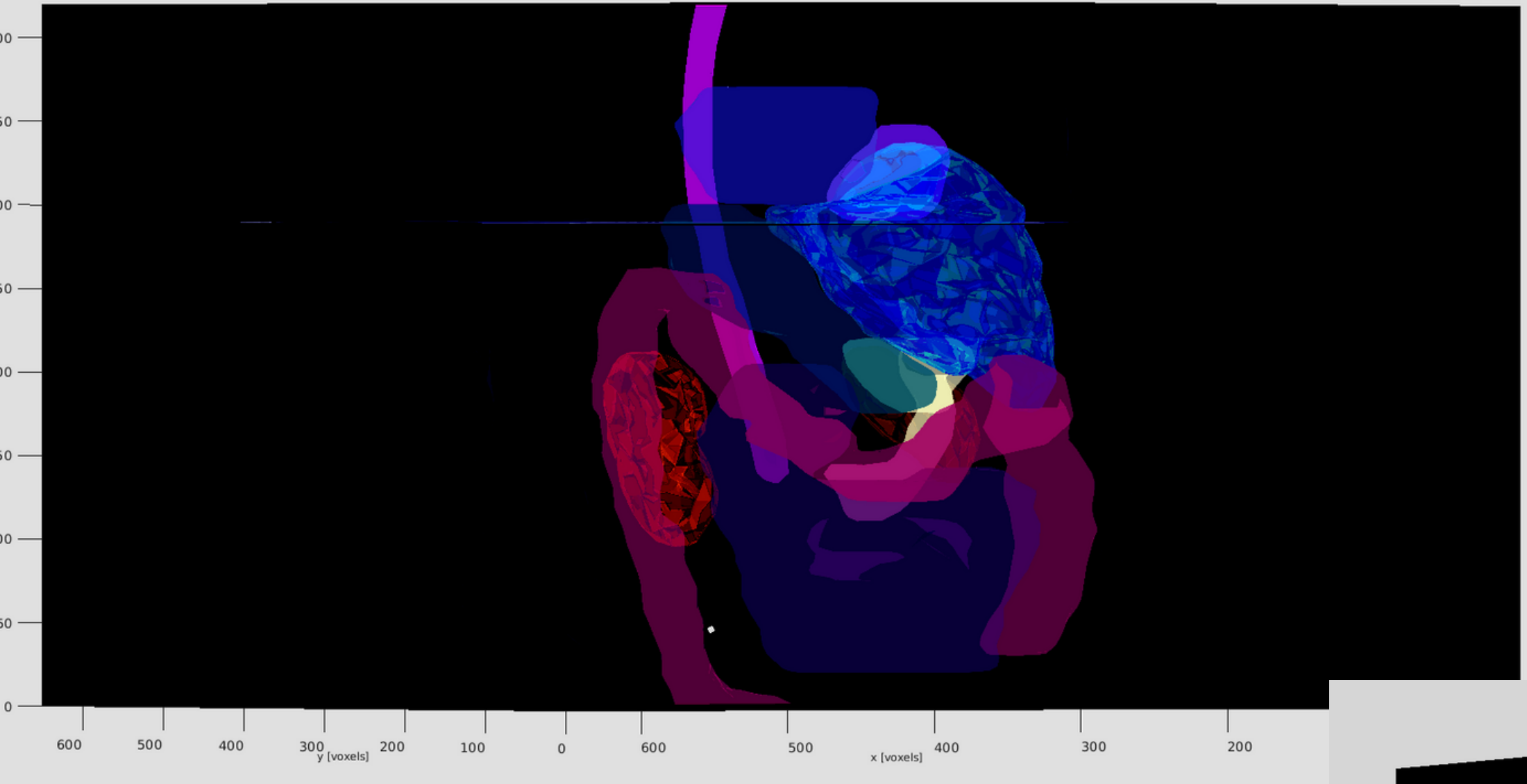

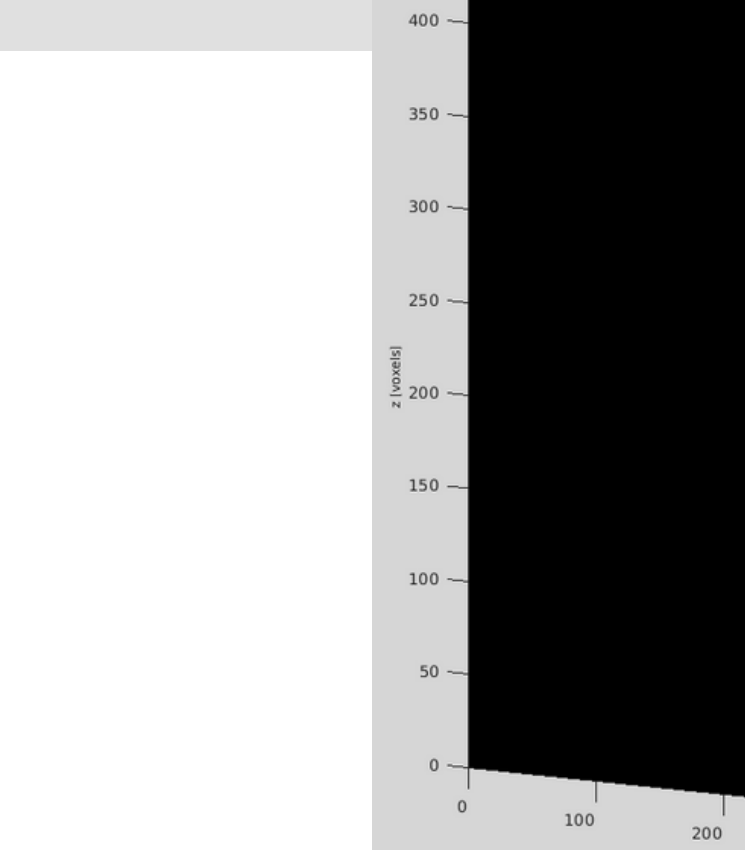

300

# **Vista 3D**

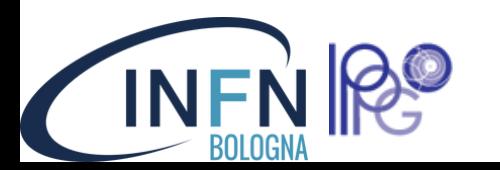

matRad 3D view

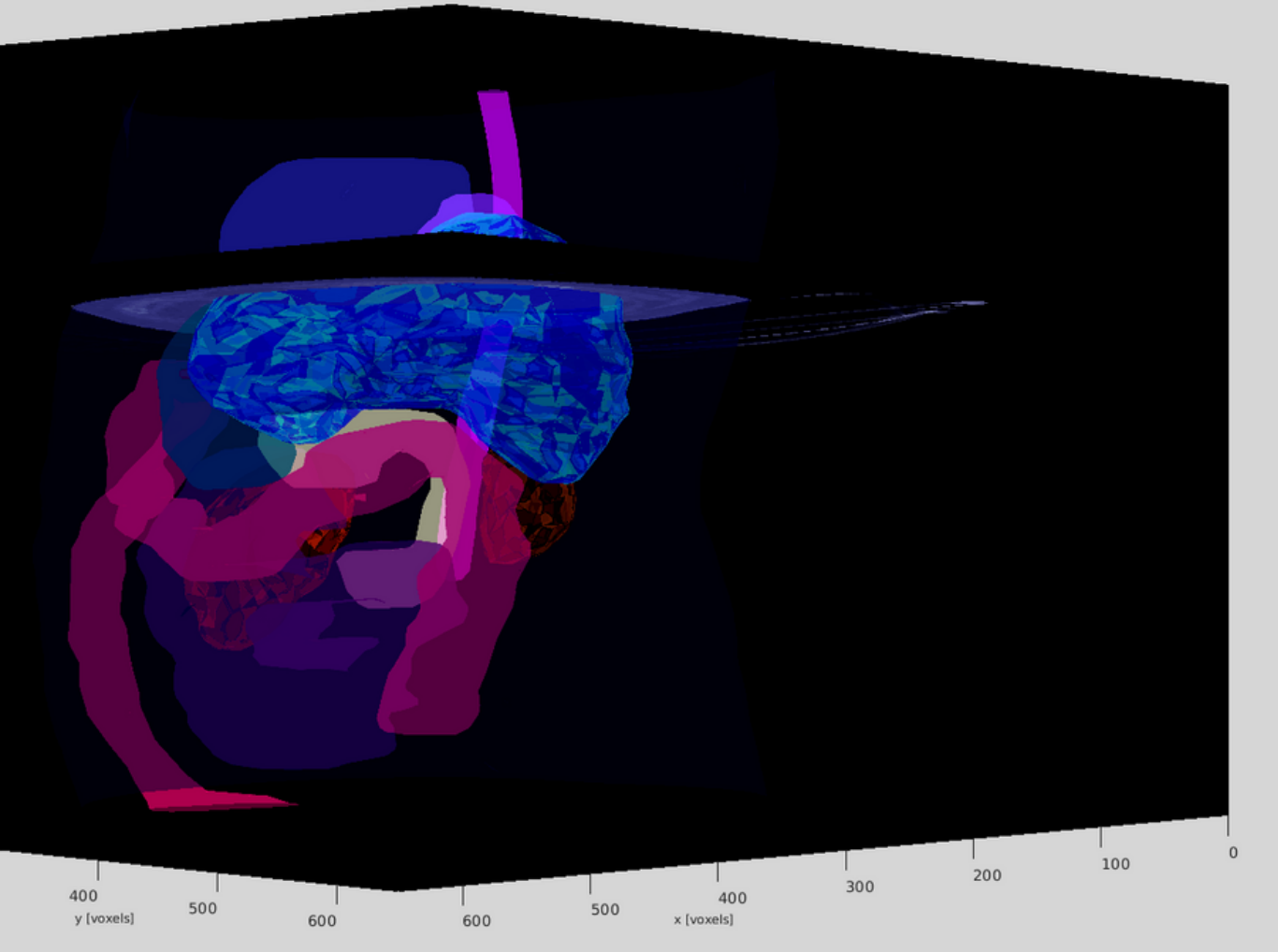

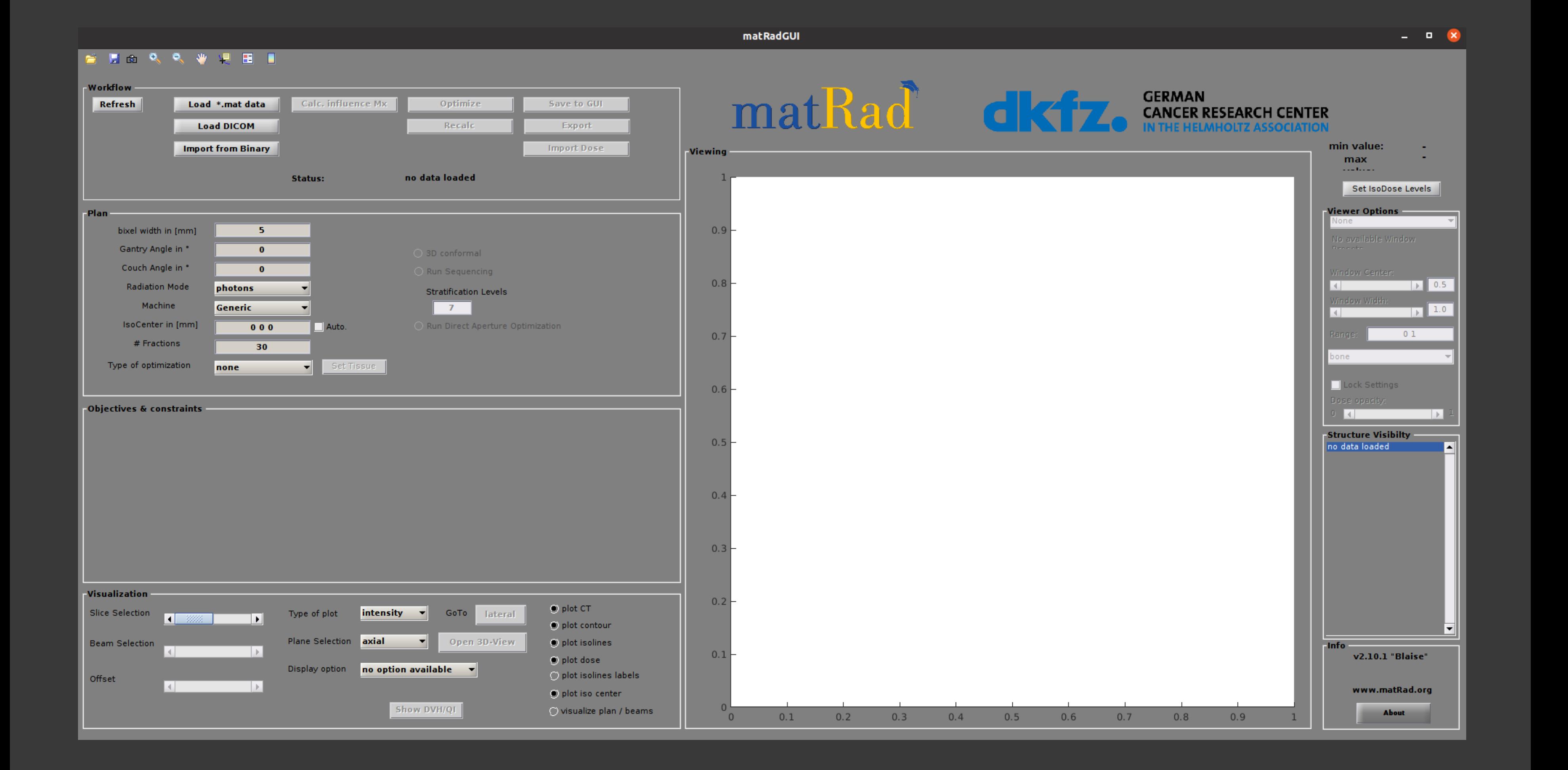

**BOLOGN** 

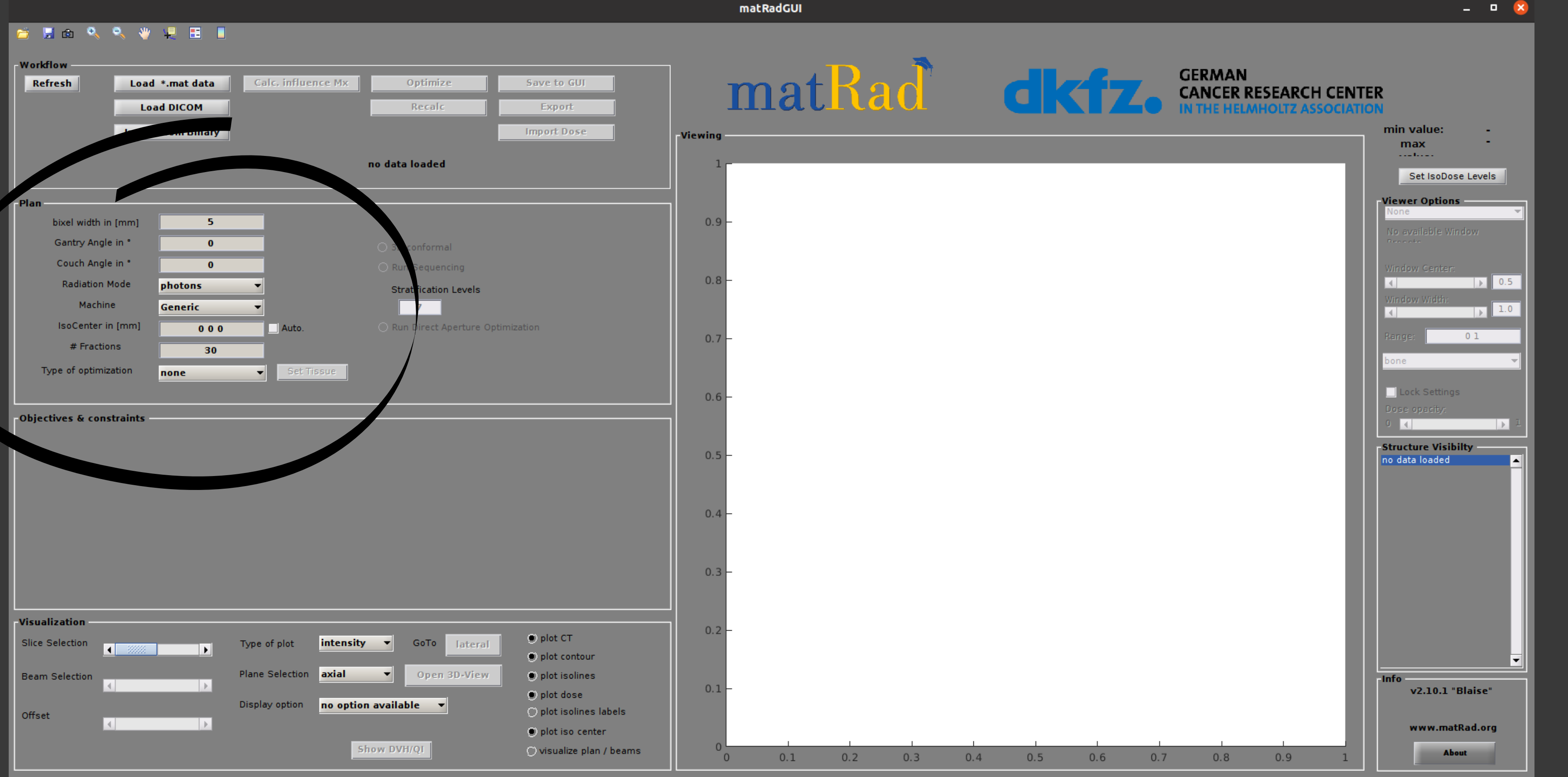

**BOLOGN** 

dimensioni della griglia per il calcolo (non modificare)

#### **gantry and couch angle**

due liste ordinate di angoli per la gantry e per il lettino (da 0° a 360°)

#### **radiation mode**

particella da utilizzare nel trattamento (fotoni, protoni, ioni carbonio)

#### **isocenter**

punto centrale del fascio di particelle, spuntare "Auto"

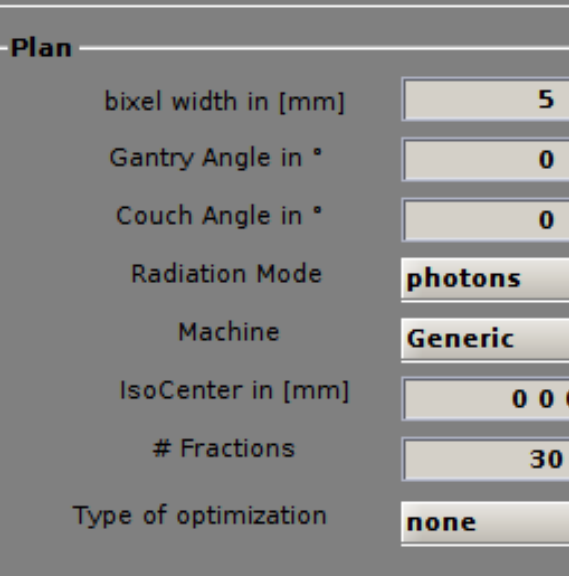

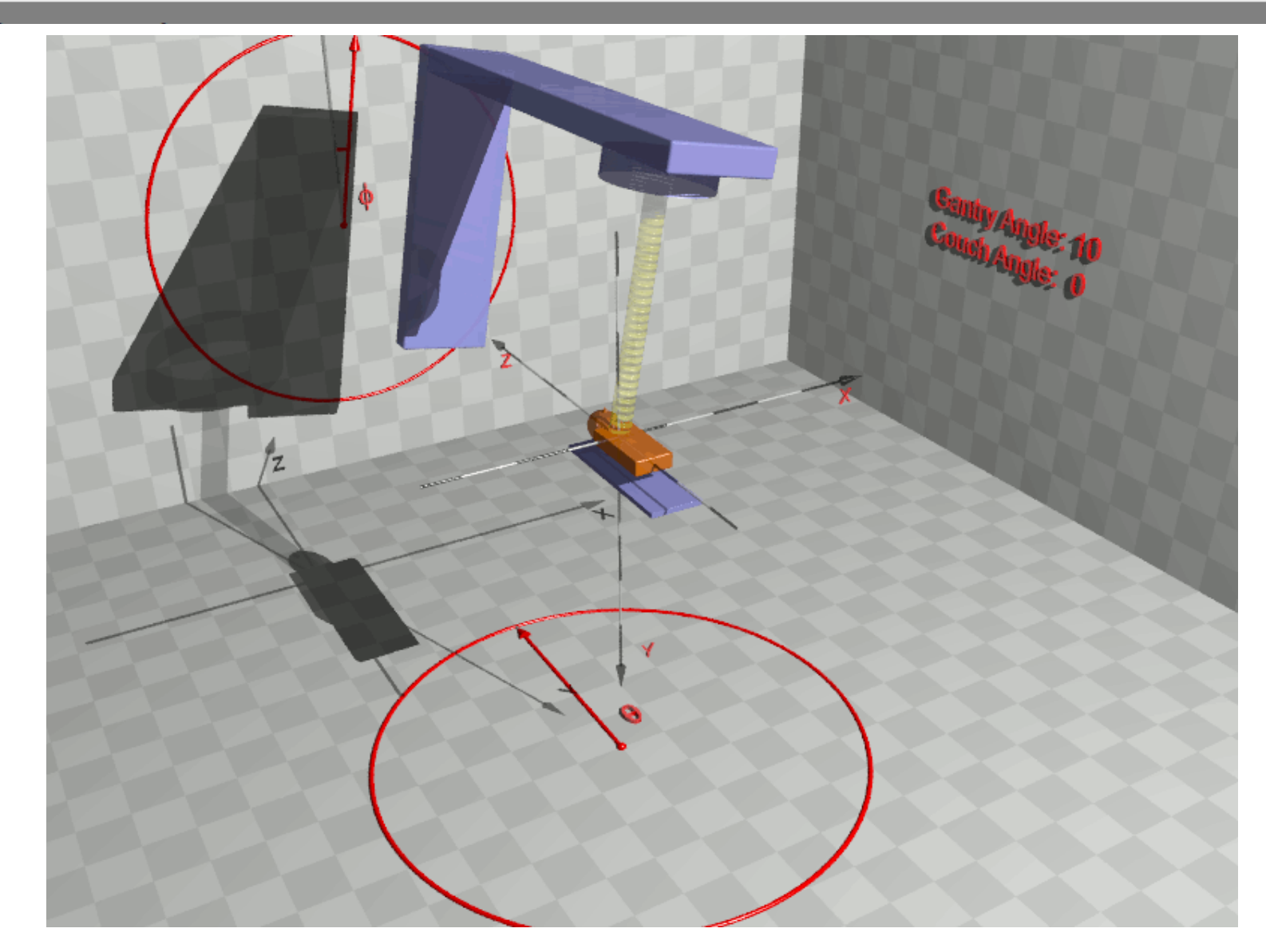

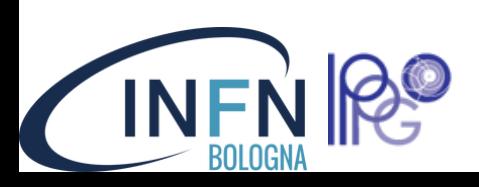

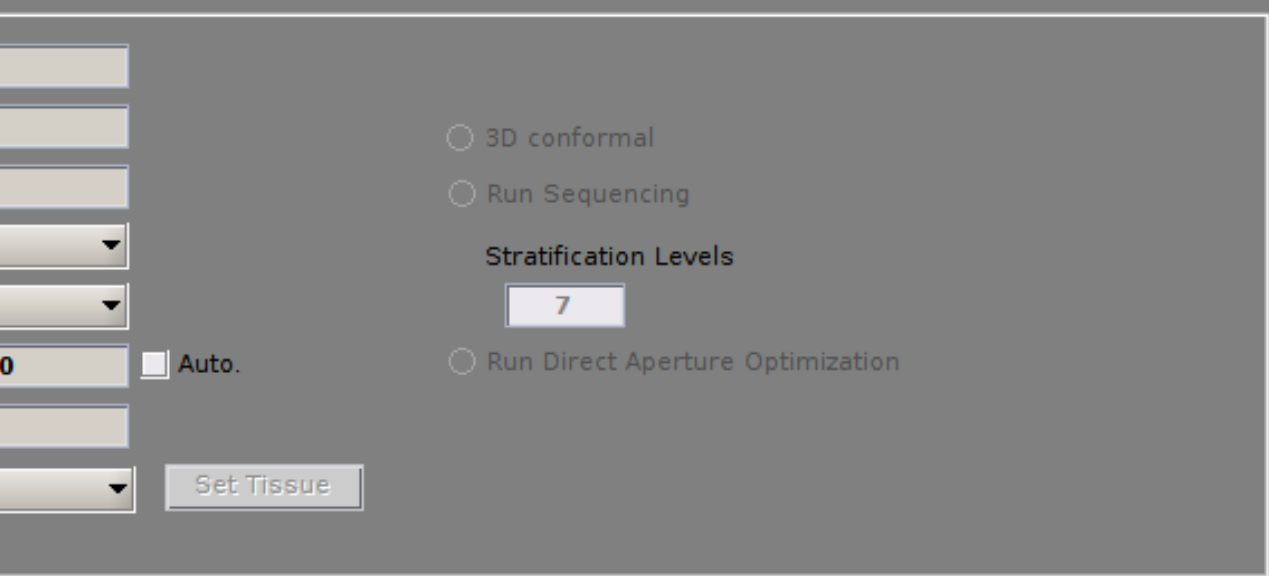

dimensioni della griglia per il calcolo (non modificare)

#### **gantry and couch angle**

due liste ordinate di angoli per la gantry e per il lettino (da 0° a 360°)

#### **radiation mode**

particella da utilizzare nel trattamento (fotoni, protoni, ioni carbonio)

#### **isocenter**

punto centrale del fascio di particelle, spuntare "Auto"

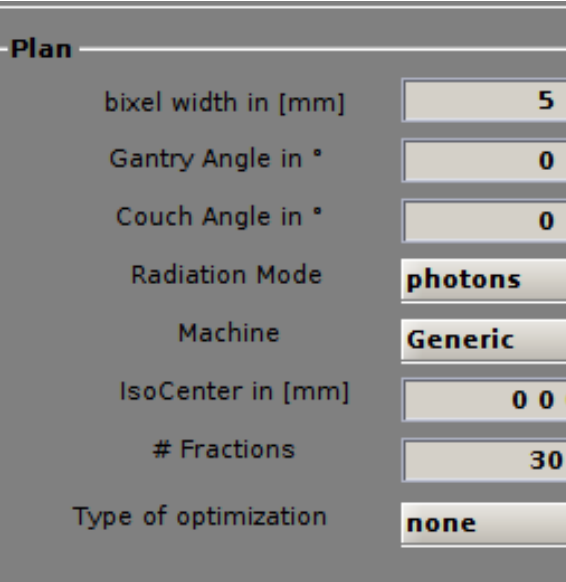

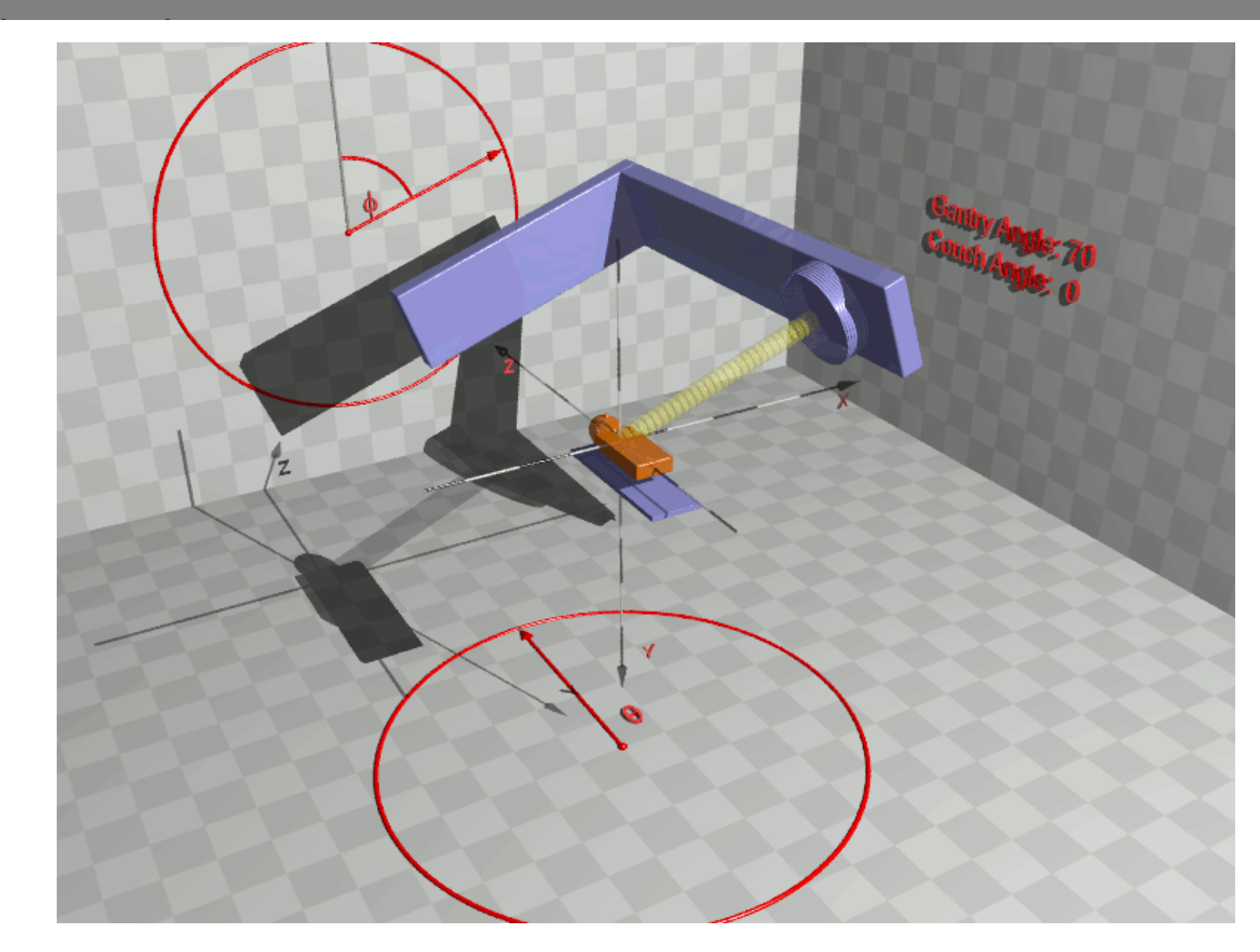

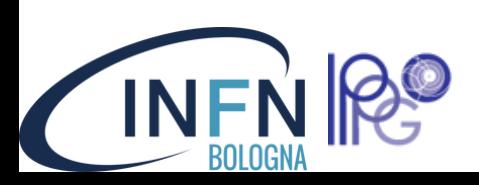

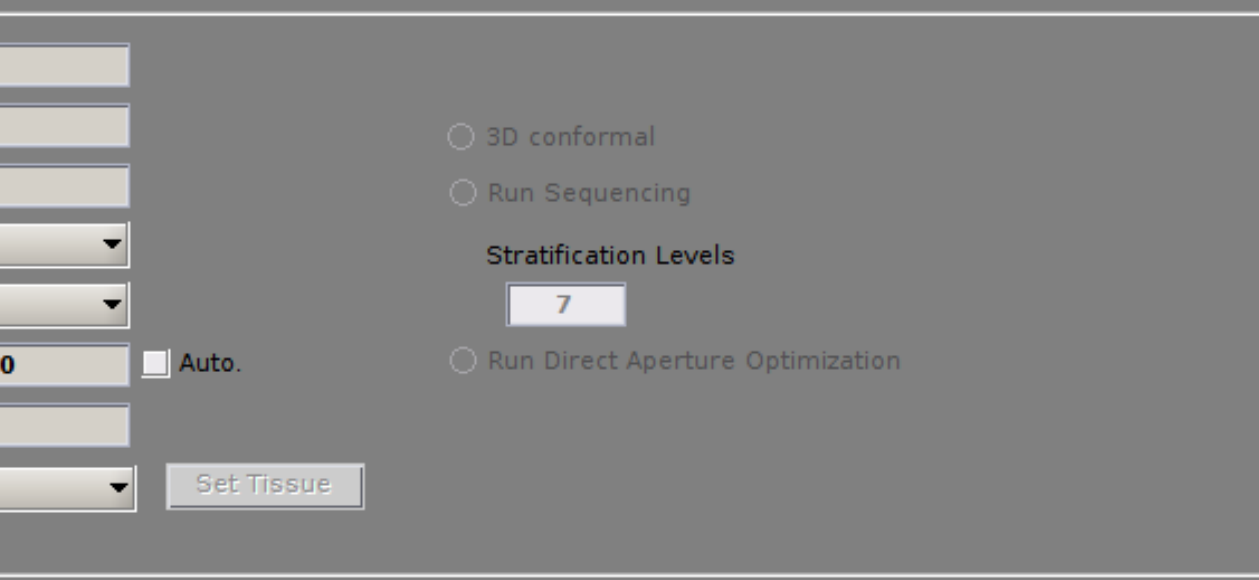

dimensioni della griglia per il calcolo (non modificare)

#### **gantry and couch angle**

due liste ordinate di angoli per la gantry e per il lettino (da 0° a 360°)

#### **radiation mode**

particella da utilizzare nel trattamento (fotoni, protoni, ioni carbonio)

#### **isocenter**

punto centrale del fascio di particelle, spuntare "Auto"

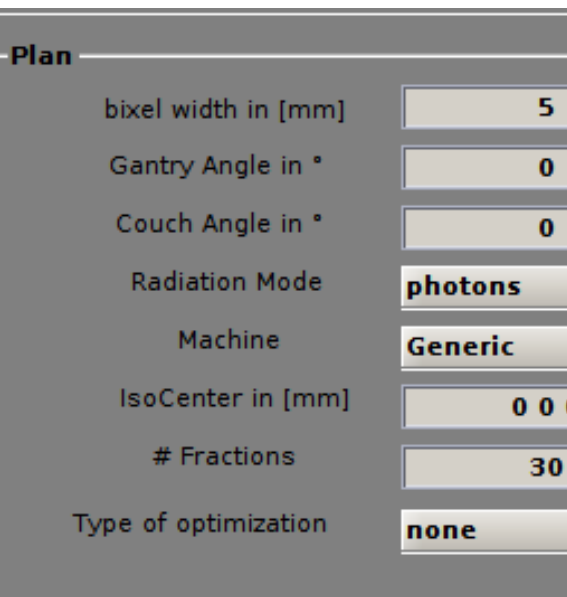

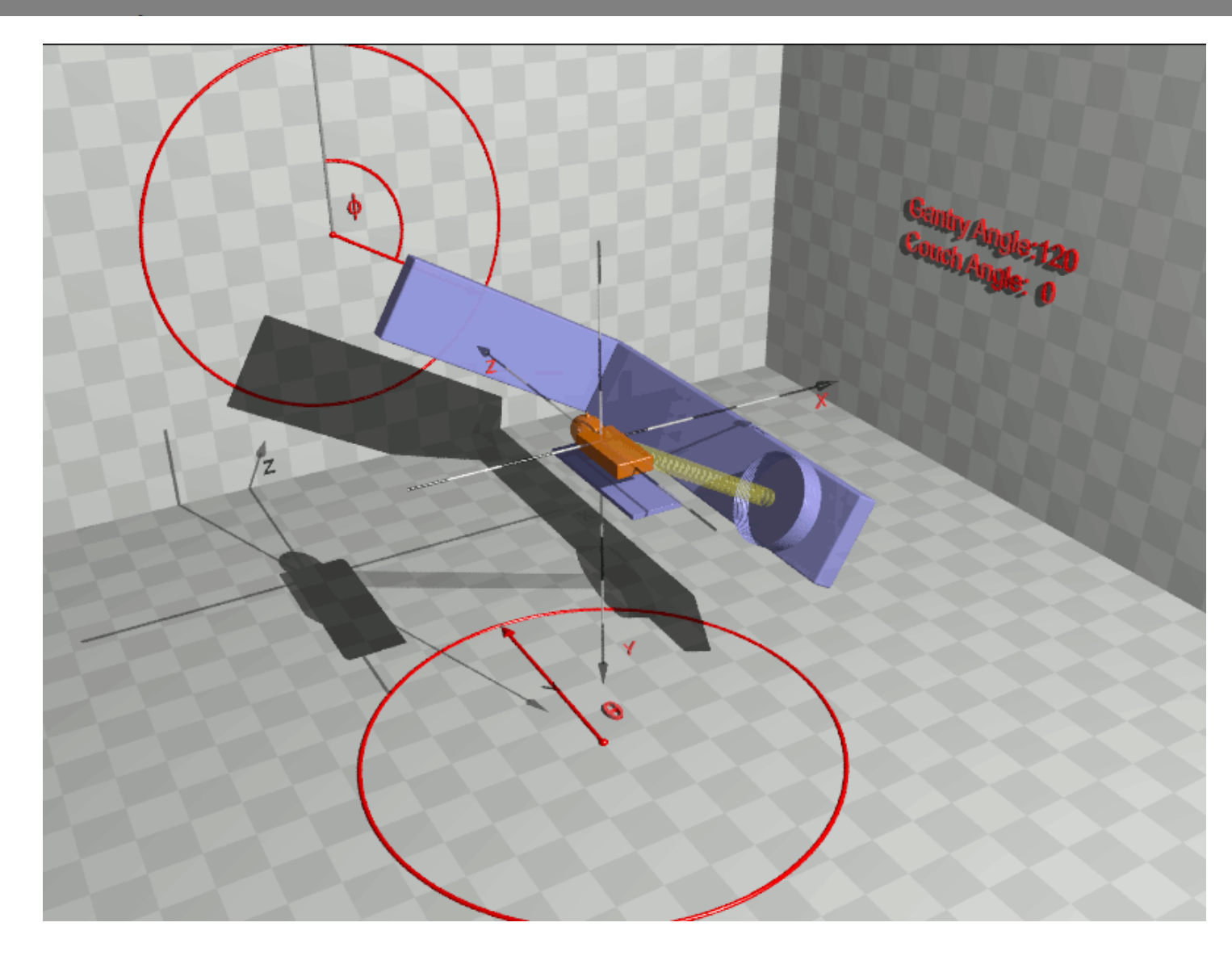

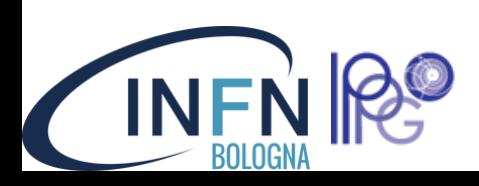

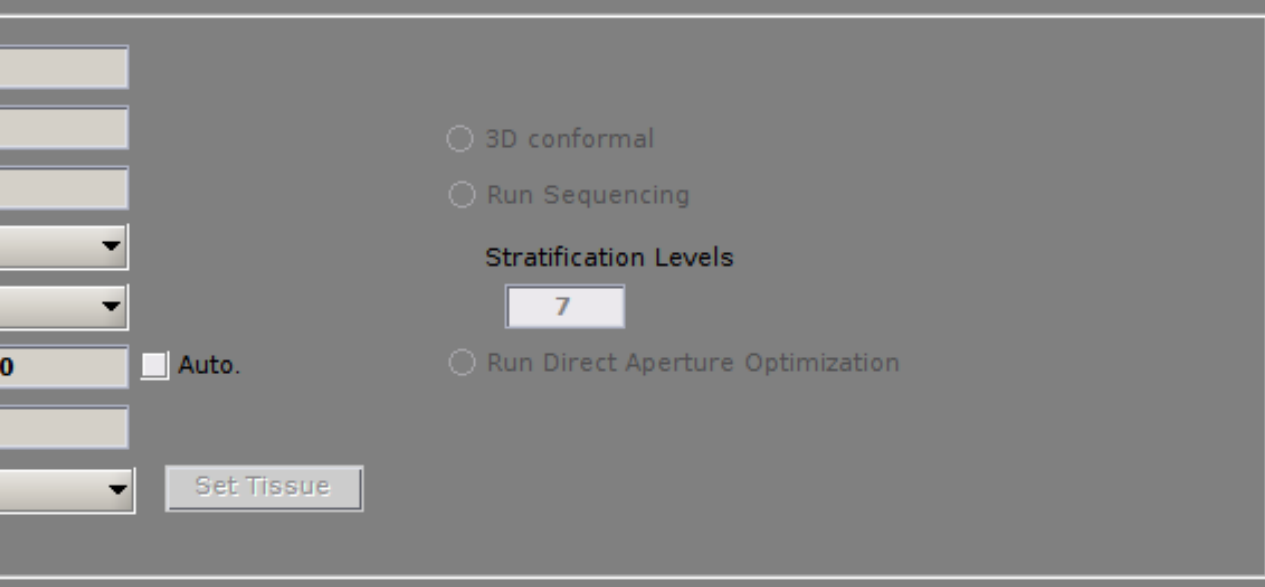

dimensioni della griglia per il calcolo (non modificare)

#### **gantry and couch angle**

due liste ordinate di angoli per la gantry e per il lettino (da 0° a 360°)

#### **radiation mode**

particella da utilizzare nel trattamento (fotoni, protoni, ioni carbonio)

#### **isocenter**

punto centrale del fascio di particelle, spuntare "Auto"

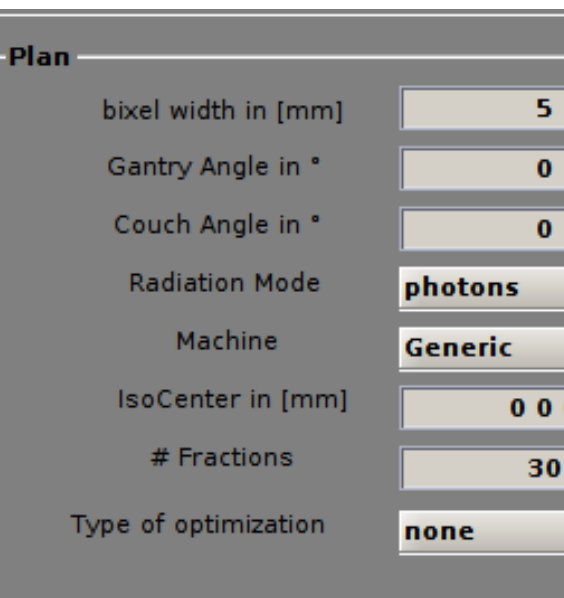

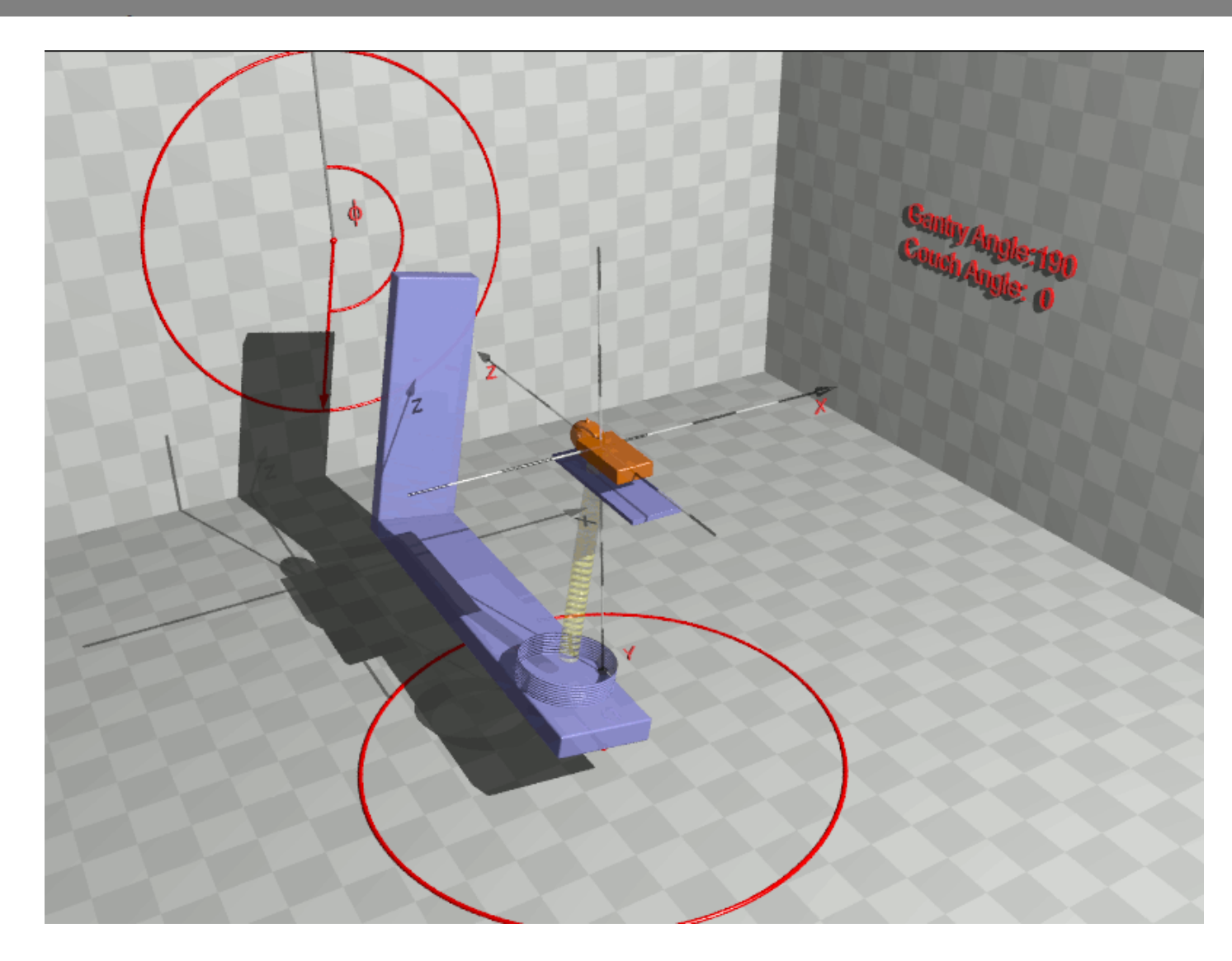

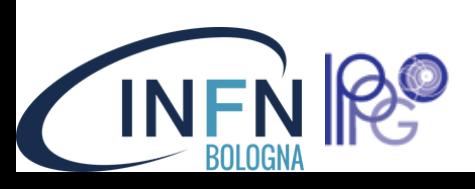

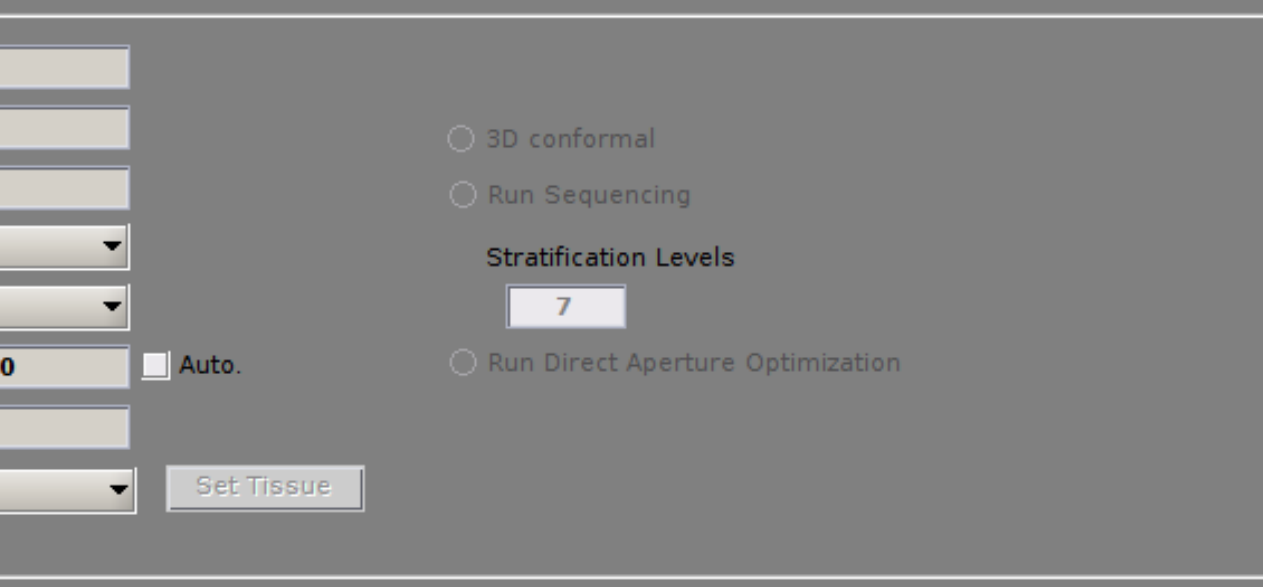

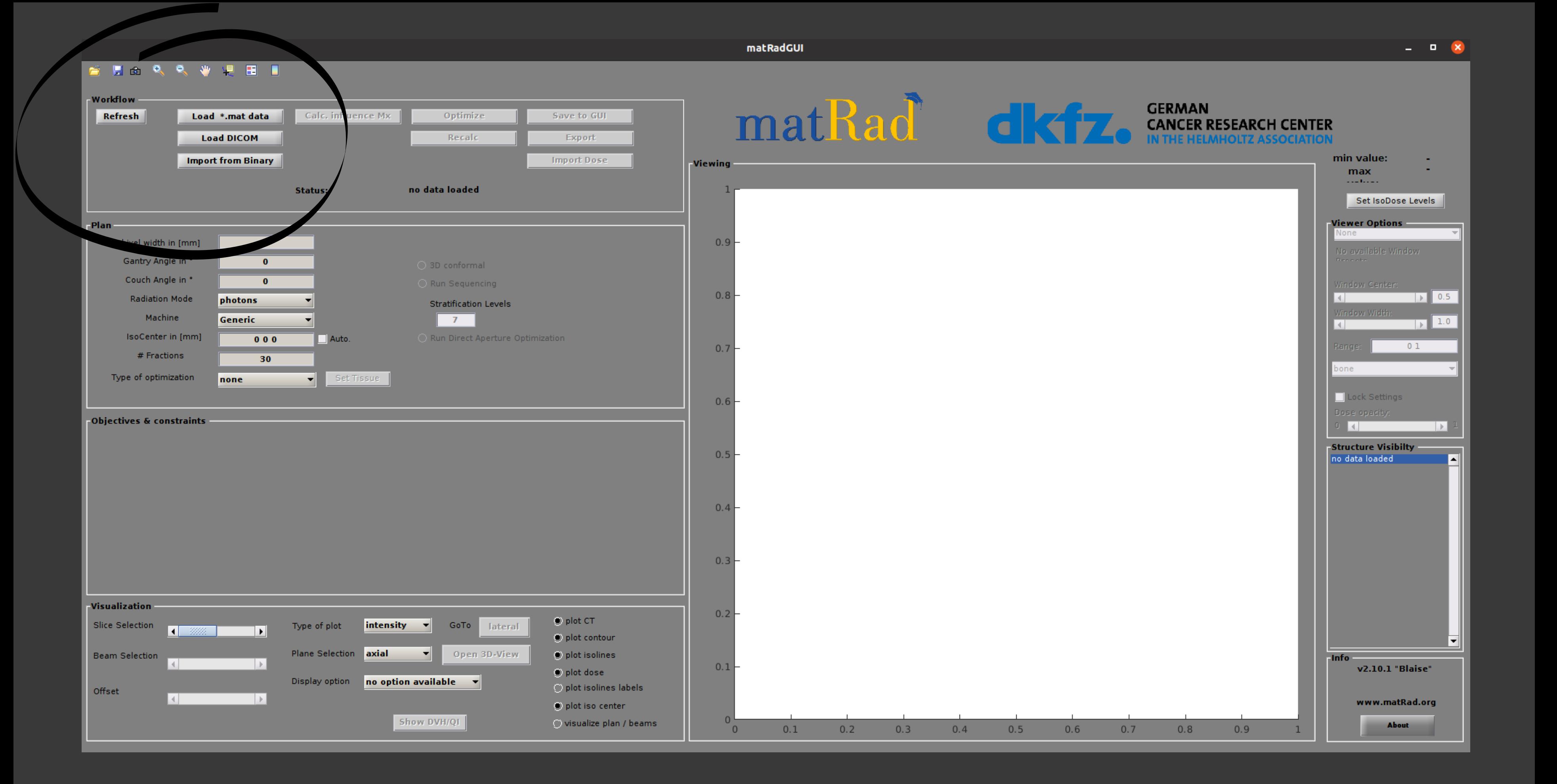

### **BOLOGN**

### **Iniziamo: workflow**

Premete "Load \*.mat data" e andate nella cartella MATRAD applications/phantoms per selezionare un caso studio

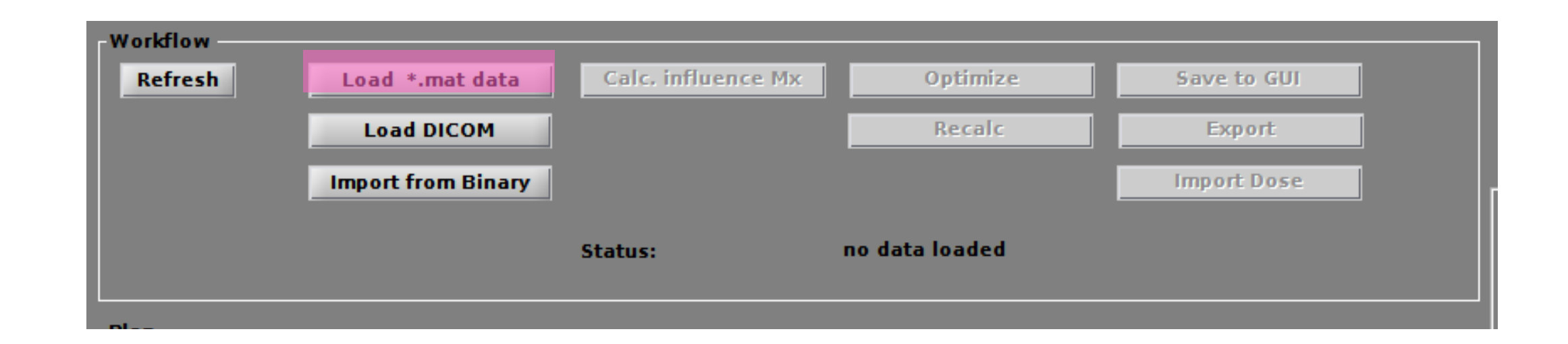

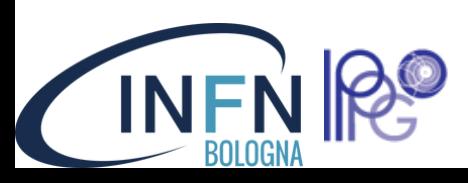

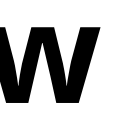

### **Iniziamo: workflow**

Premete "Load \*.mat data" e andate nella cartella MATRAD applications/phantoms per selezionare un caso studio

Premete "Calc. Influence MX" per calcolare la matrice di influenza relativa al caso in oggetto (apparirà una barra di stato)

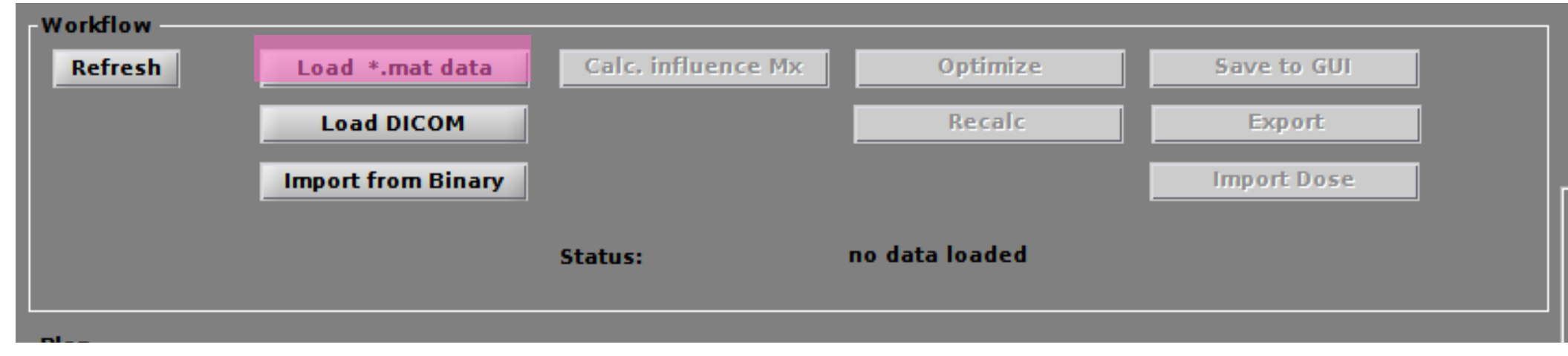

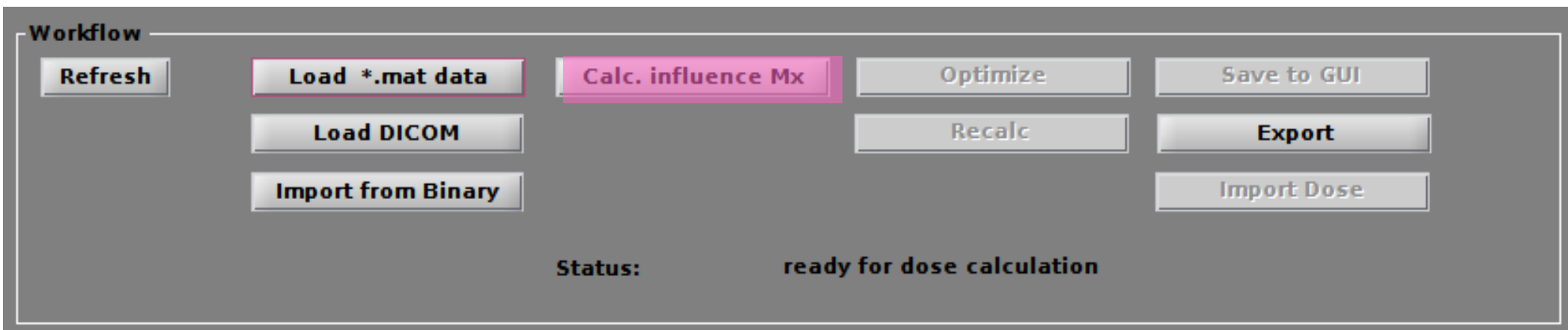

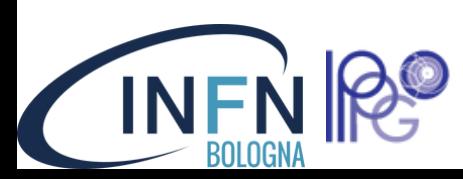

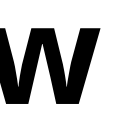

## **Iniziamo: workflow**

Premete "Load \*.mat data" e andate nella cartella MATRAD applications/phantoms per selezionare un caso studio

Premete "Calc. Influence MX" per calcolare la matrice di influenza relativa al caso in oggetto (apparirà una barra di stato)

Ora il piano è pronto per l'ottimizzazione quindi premete "Optimize" (questa procedura può durare un po')

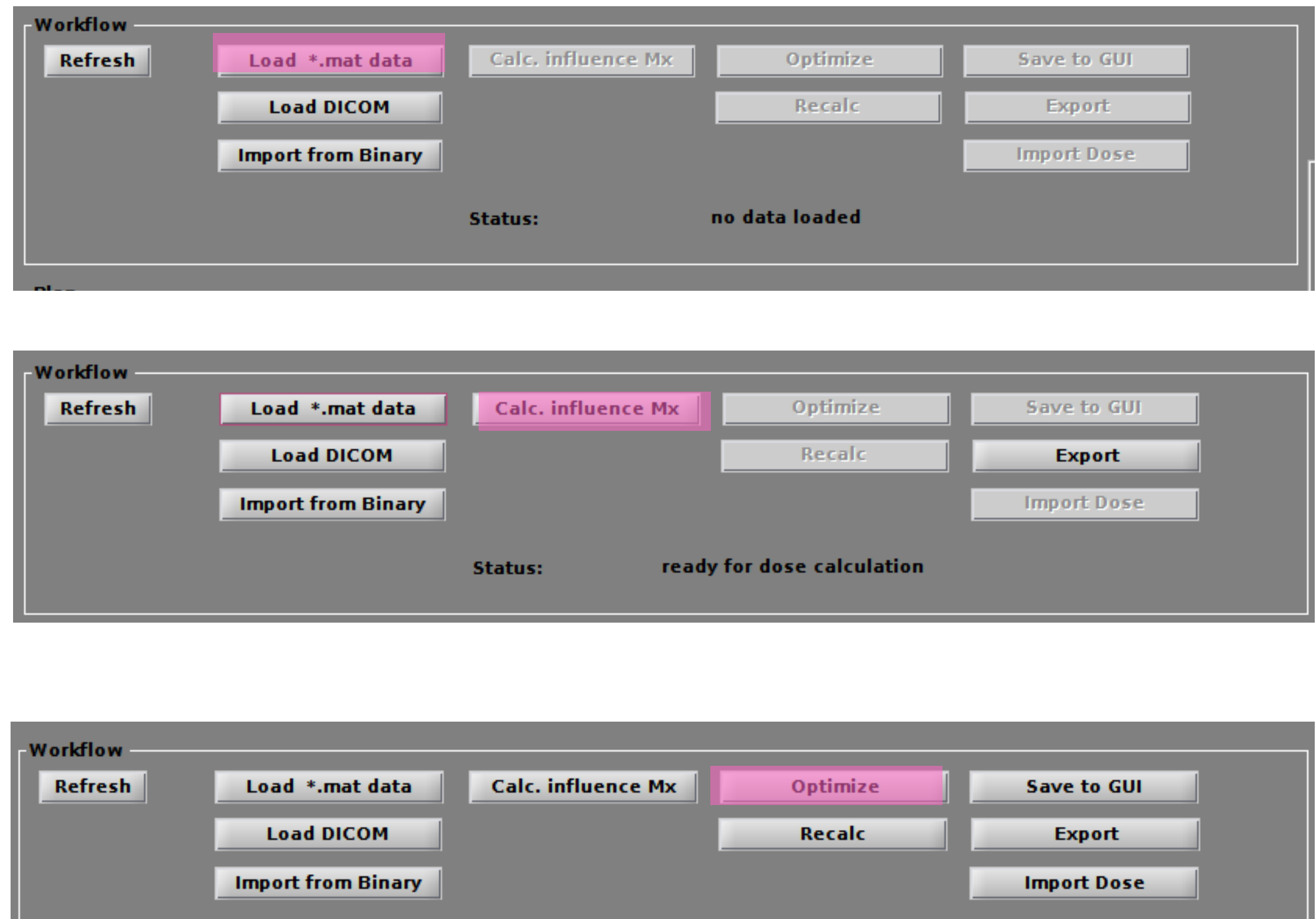

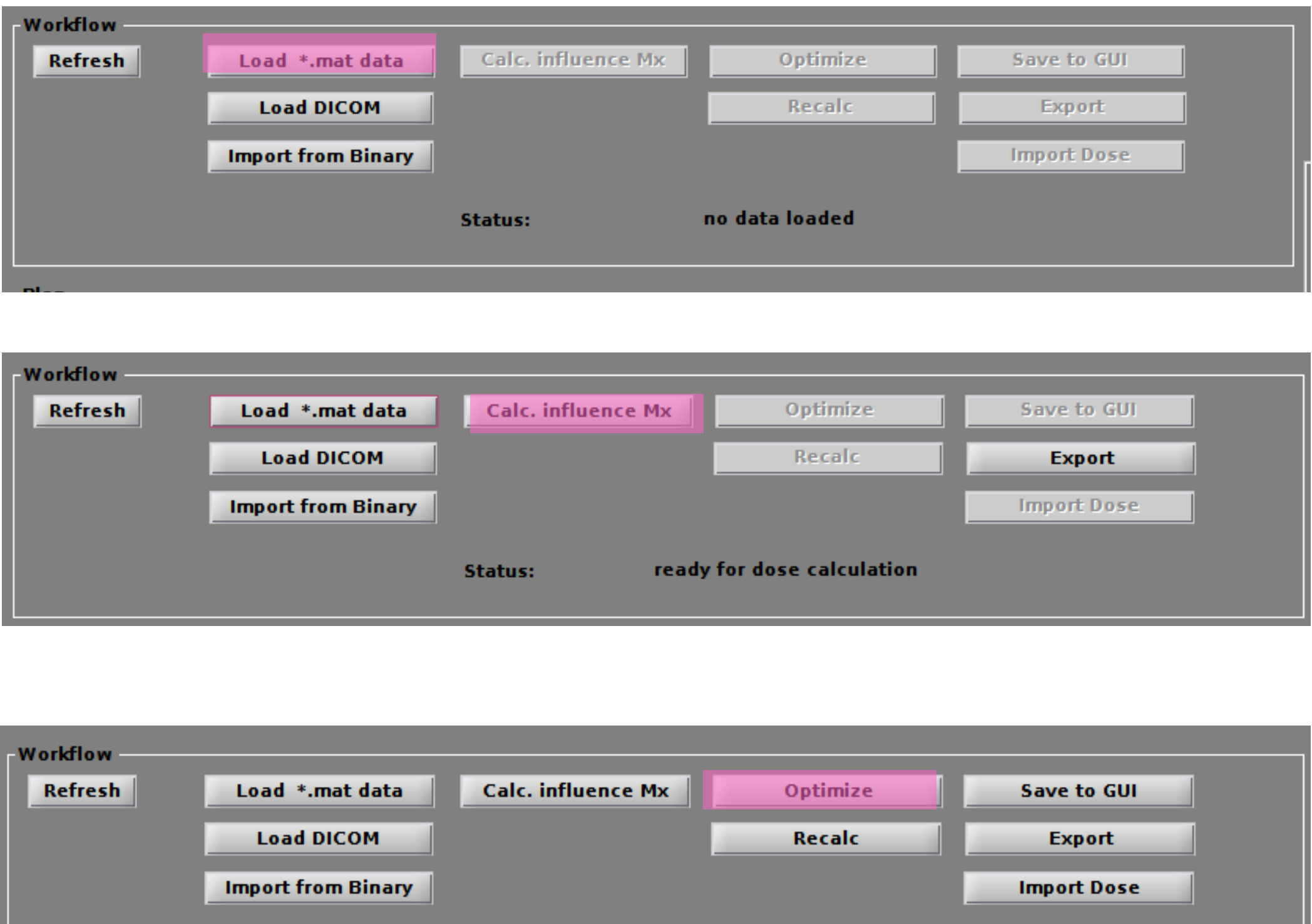

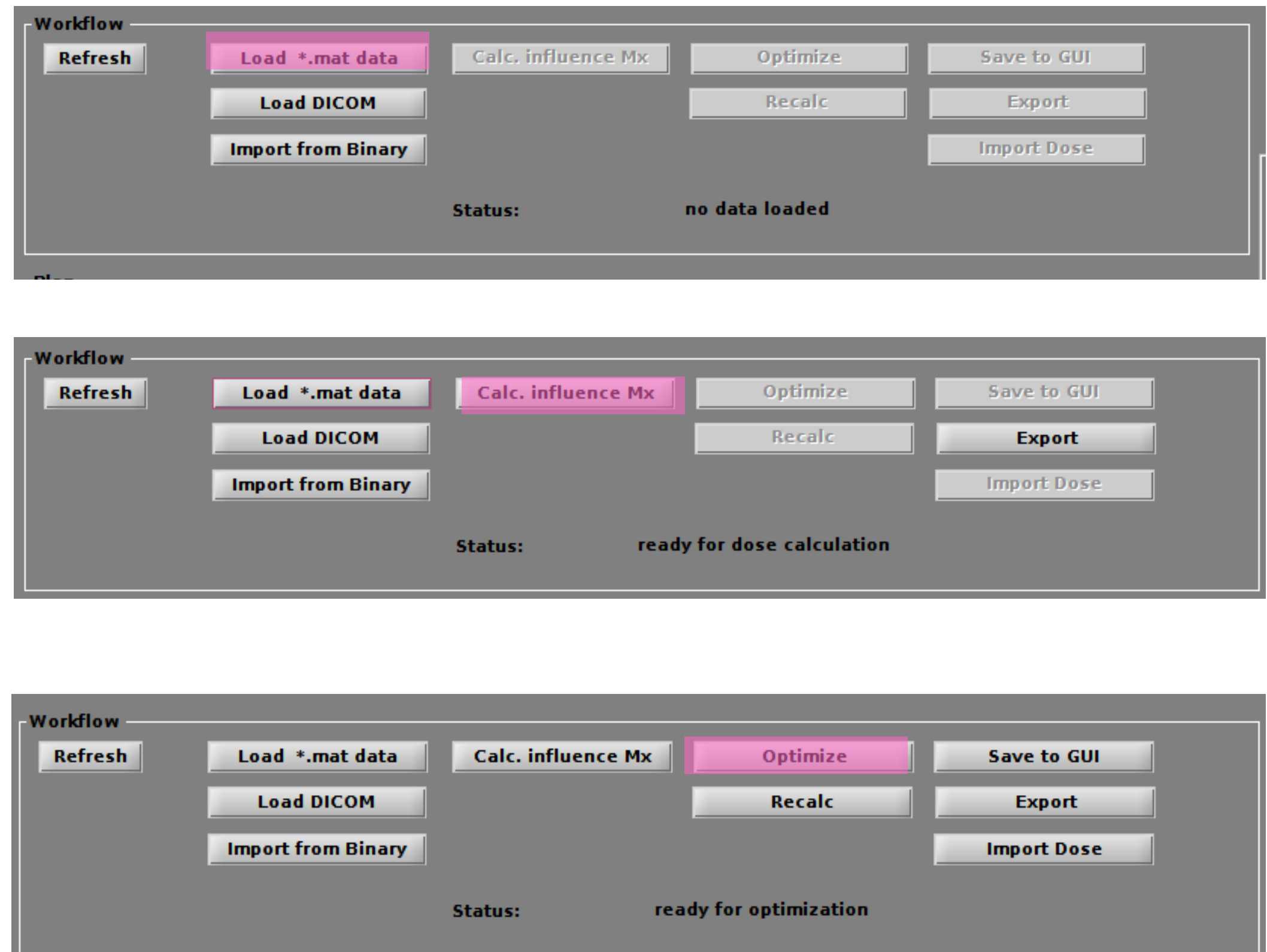

#### **BLOCKWEED**

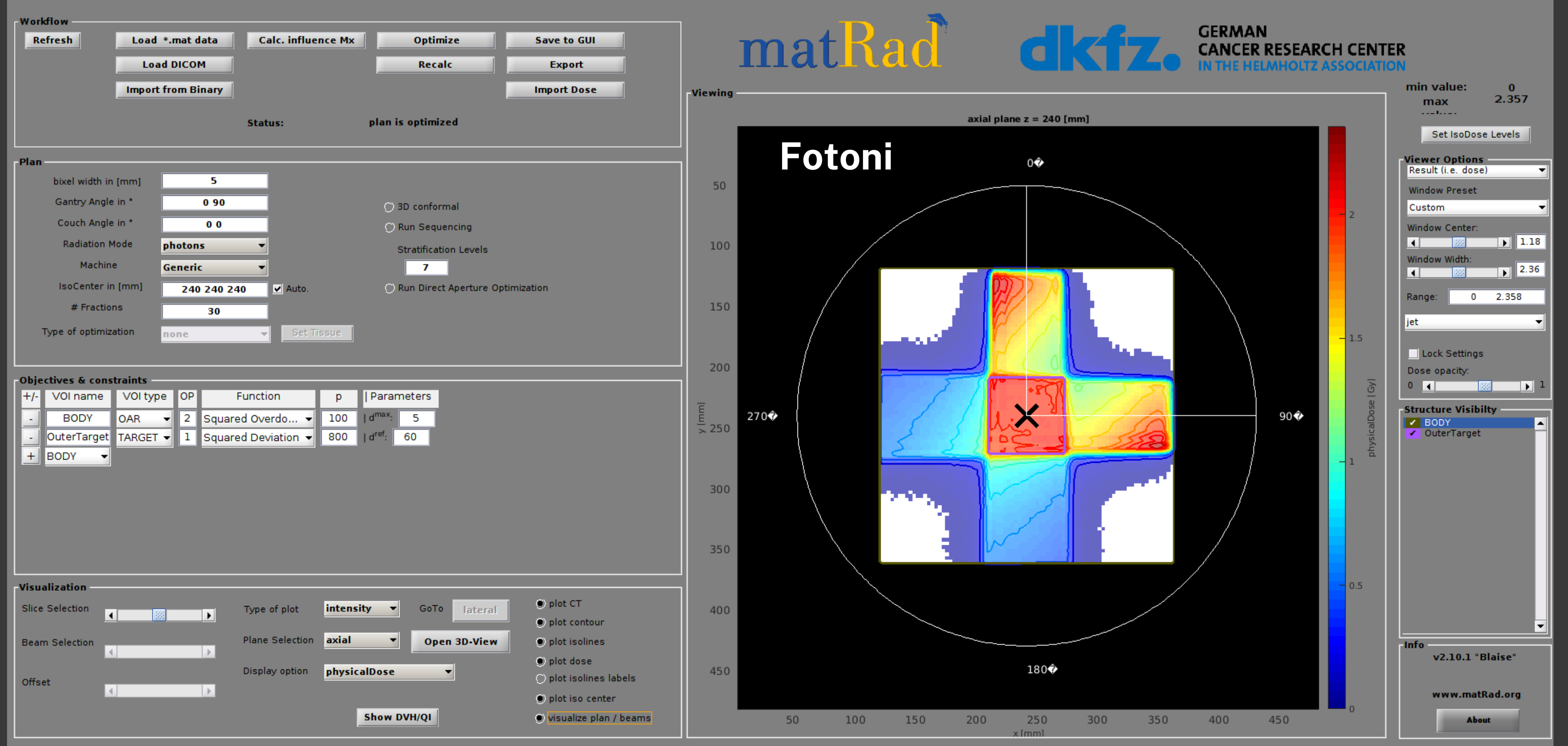

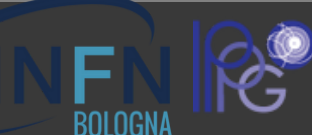

#### **SHARRWYHI**

**BOLOGN** 

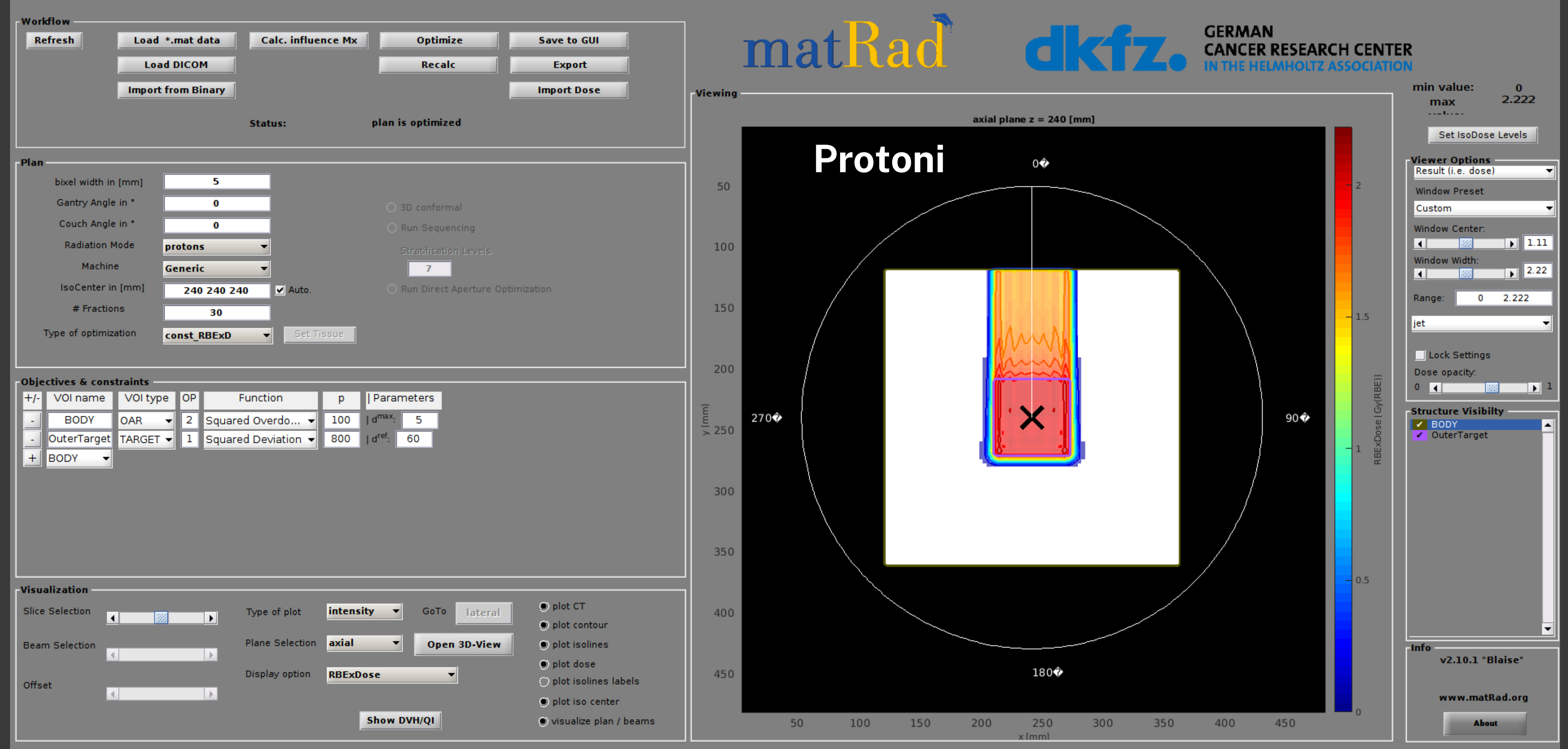

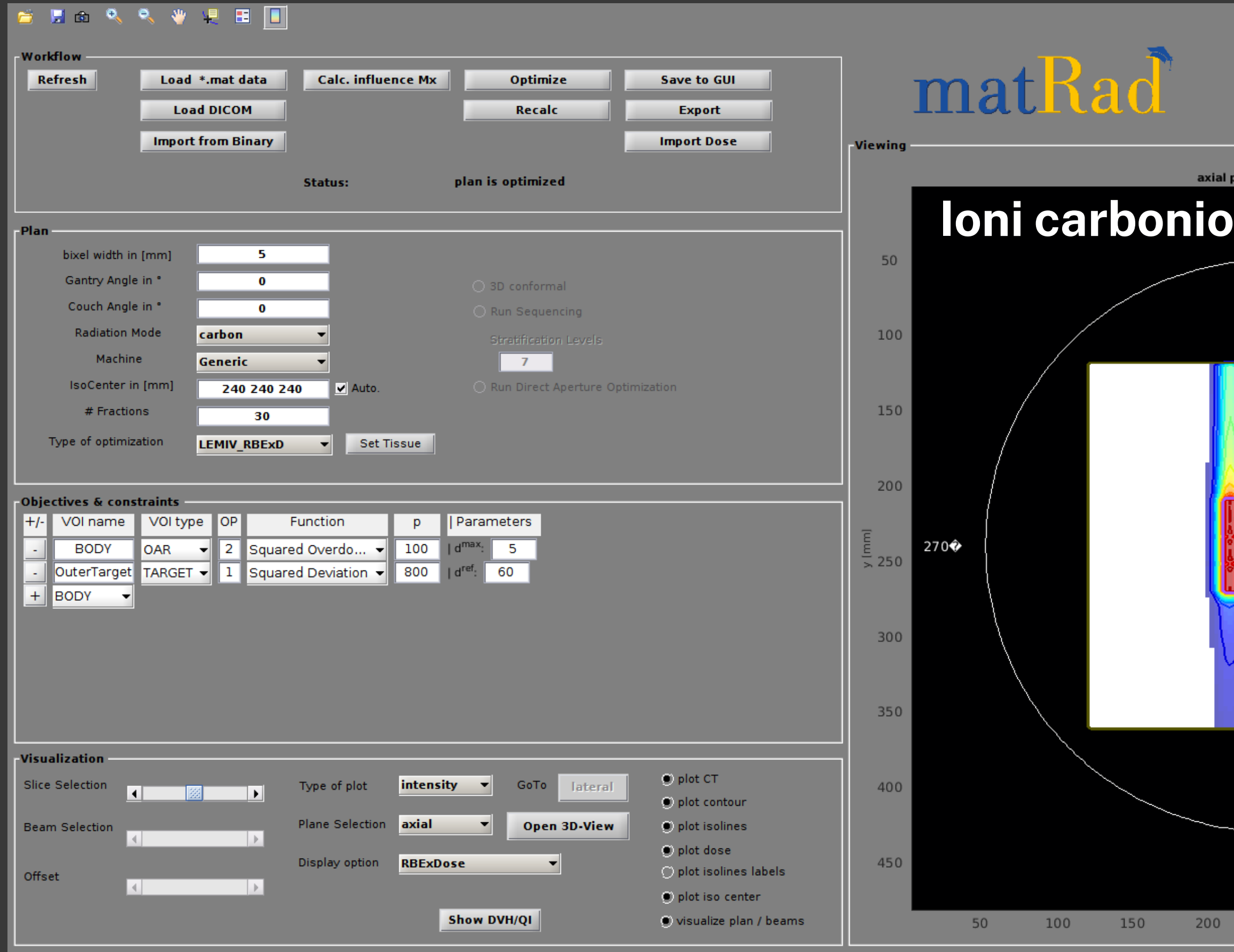

R

**FN** 

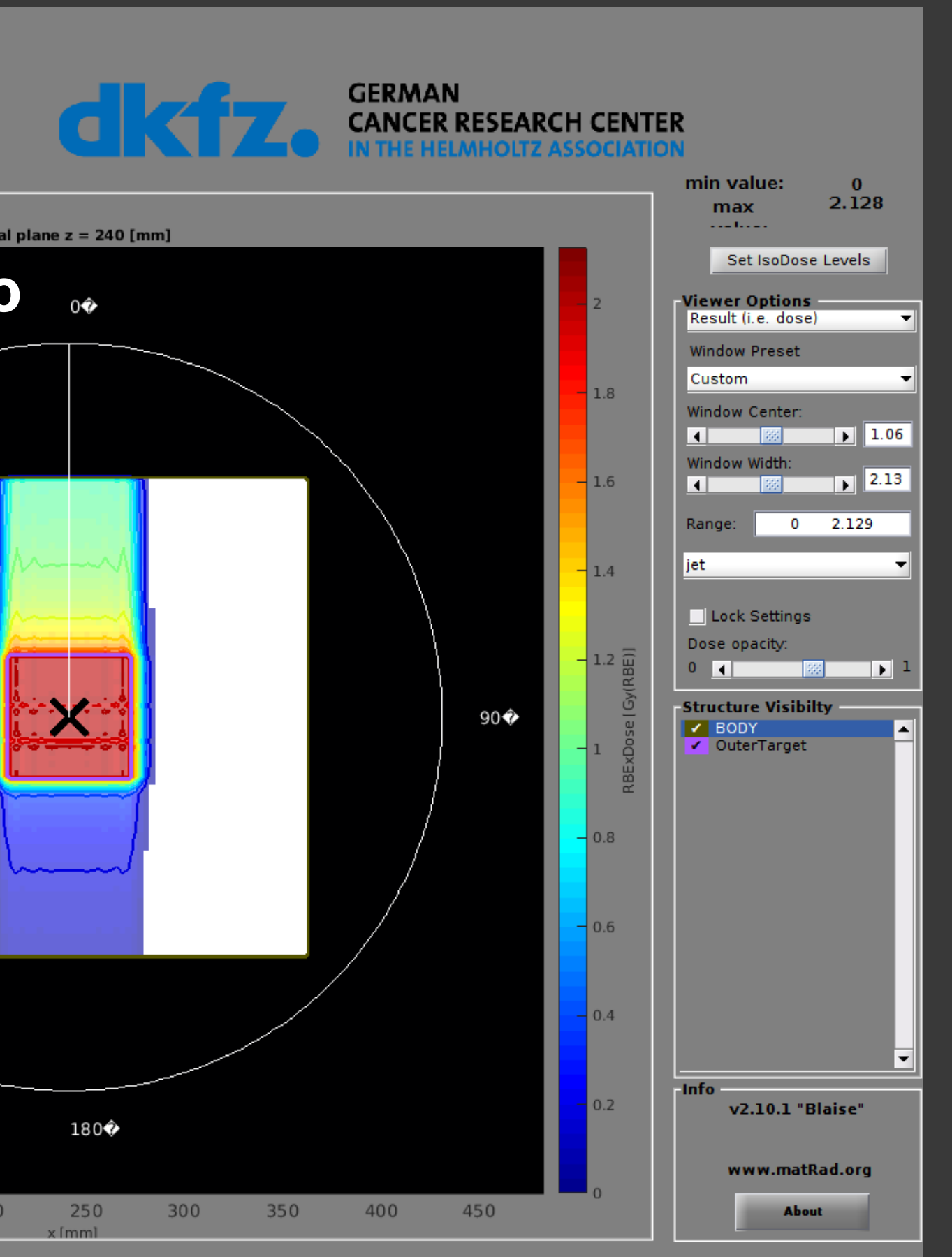

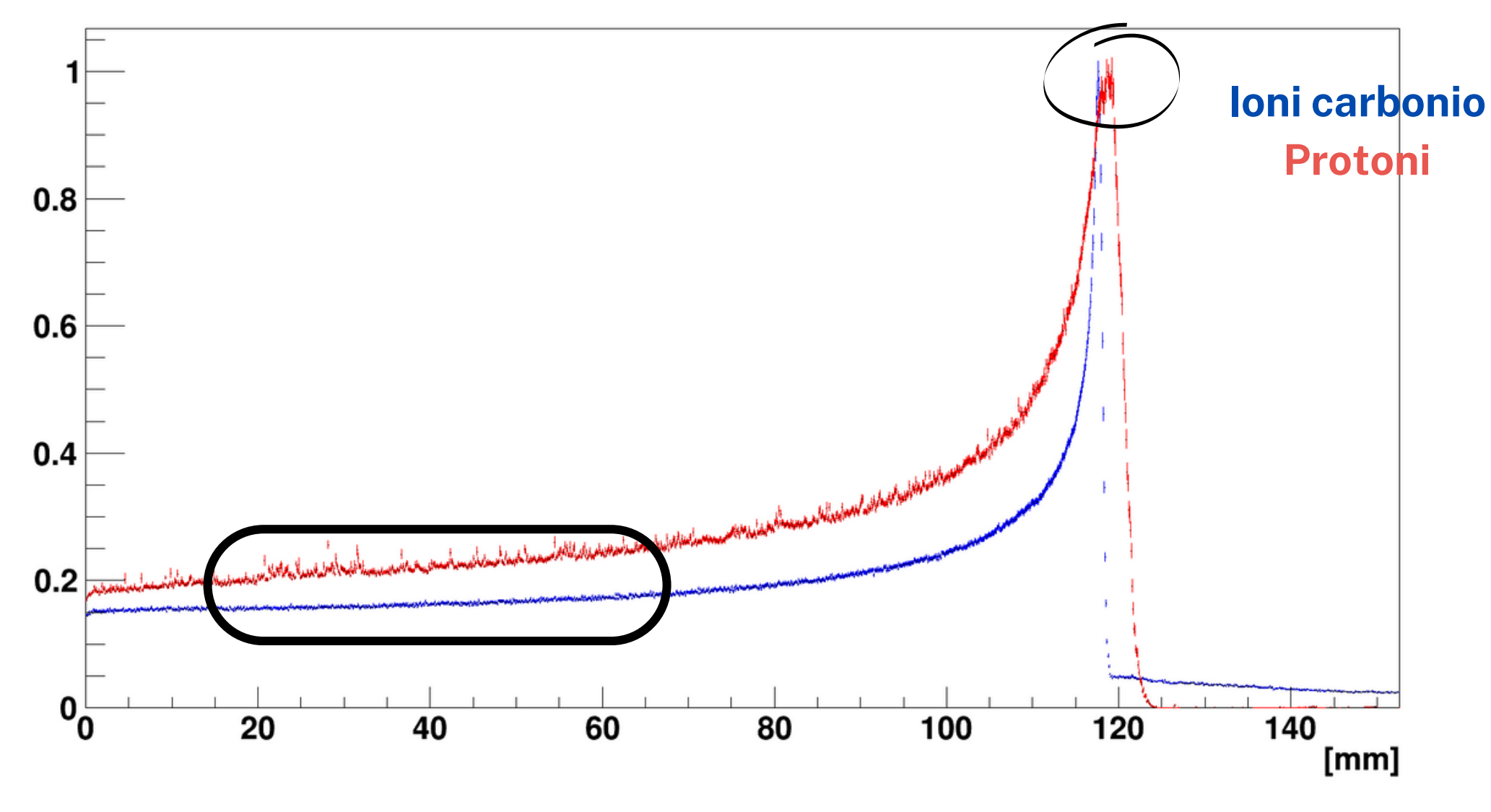

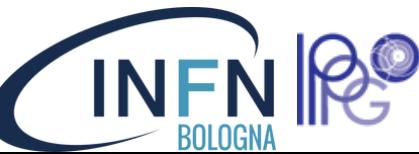

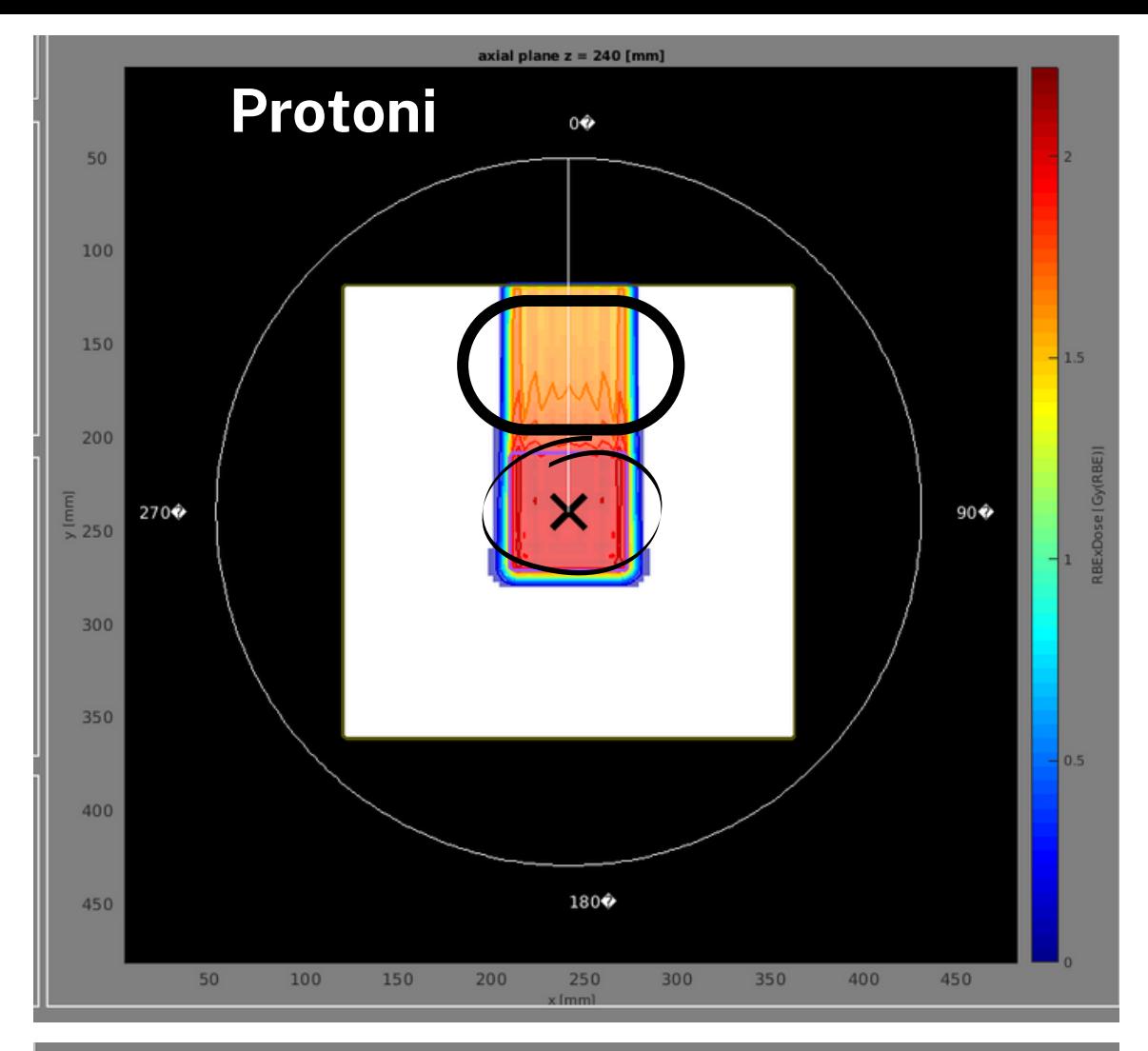

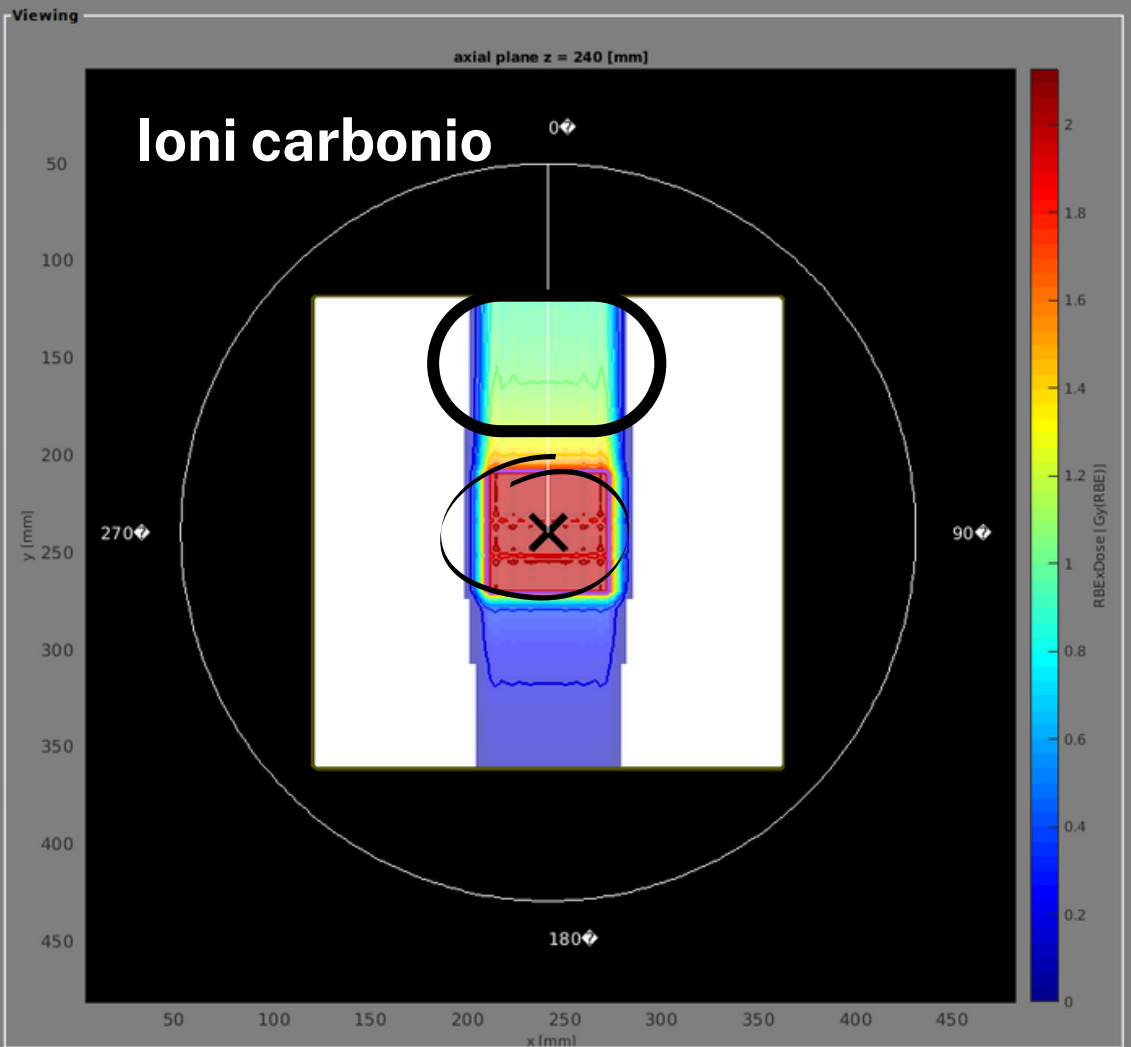

Al netto della "coda" , gli ioni carbonio rilasciano meno dose nei tessuti sani a parità di dose rilasciata nel tumore!

### Strumenti utili: DVH

DVH (Dose Volume Histogram) è uno strumento molto utile per valutare la bontà di un piano di trattamento

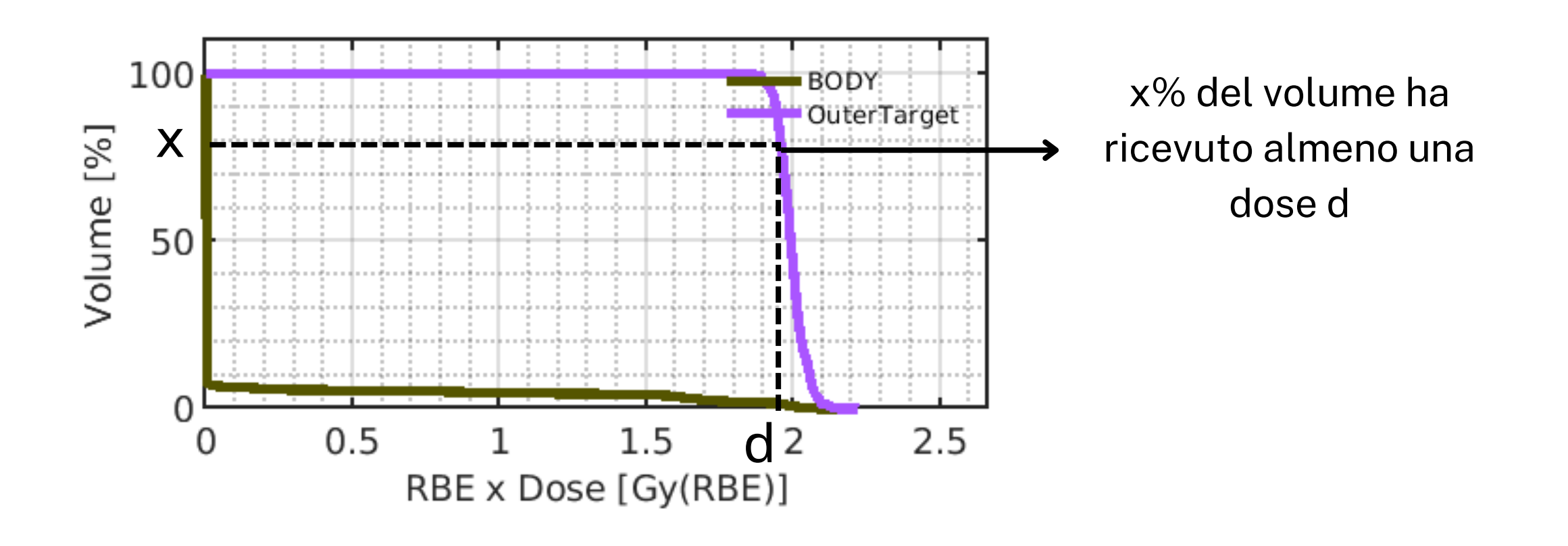

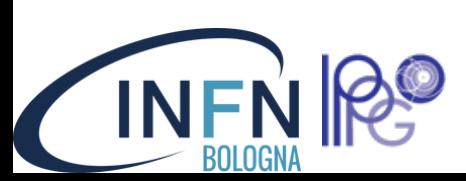

### Strumenti utili: DVH

DVH (Dose Volume Histogram) è uno strumento molto utile per valutare la bontà di un piano di trattamento

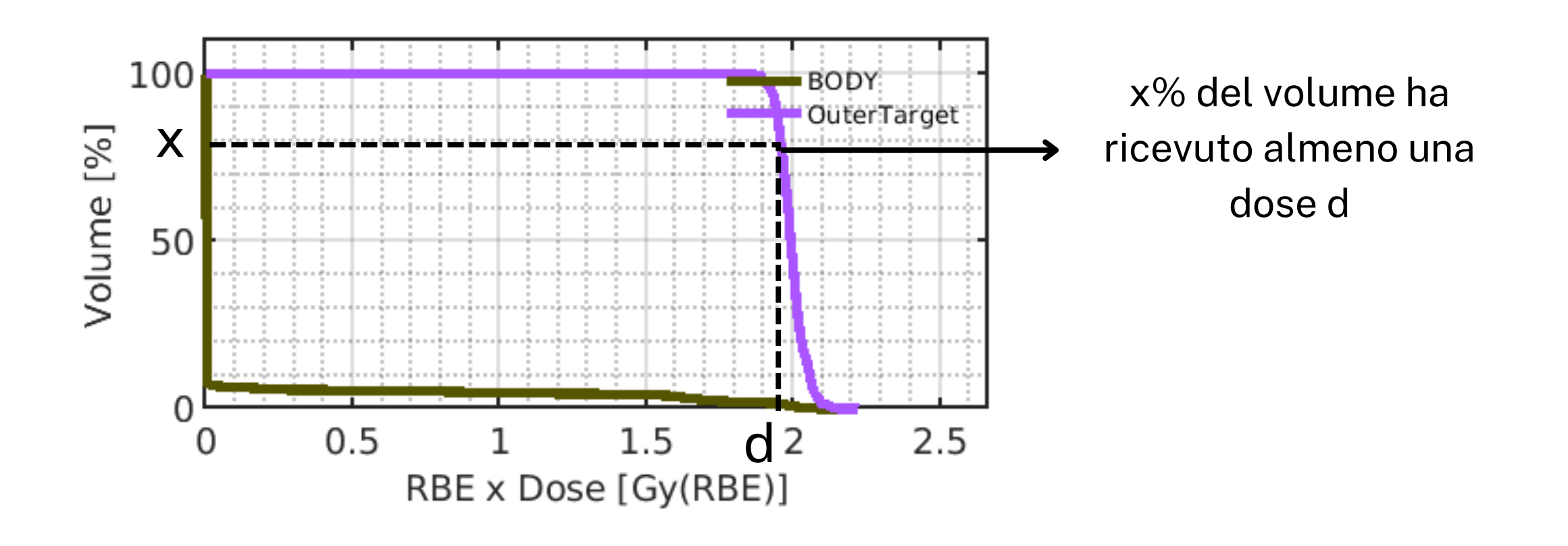

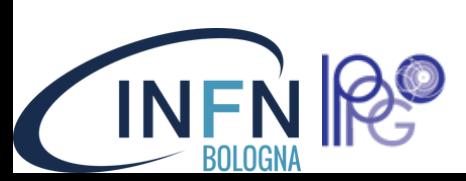

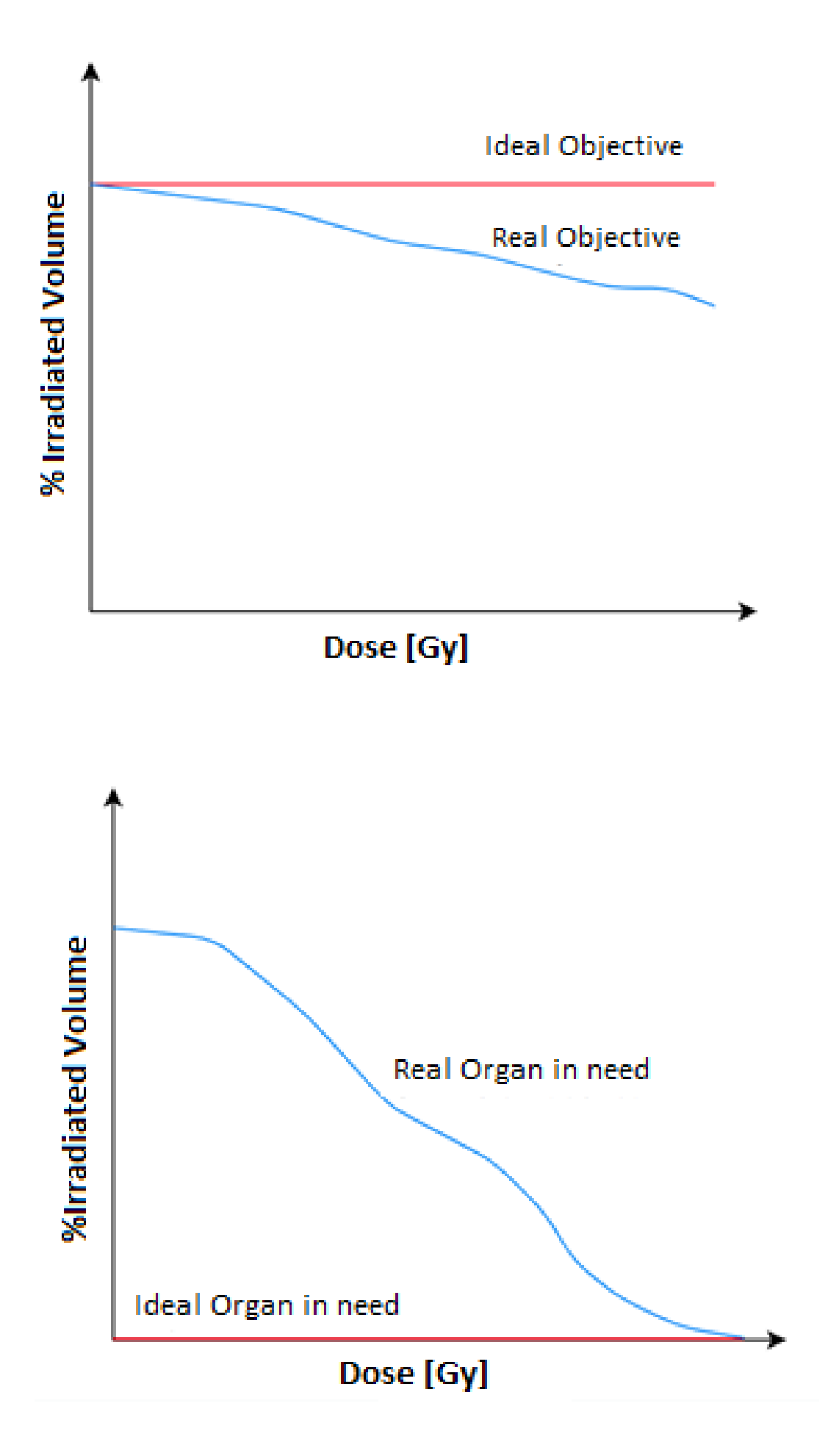

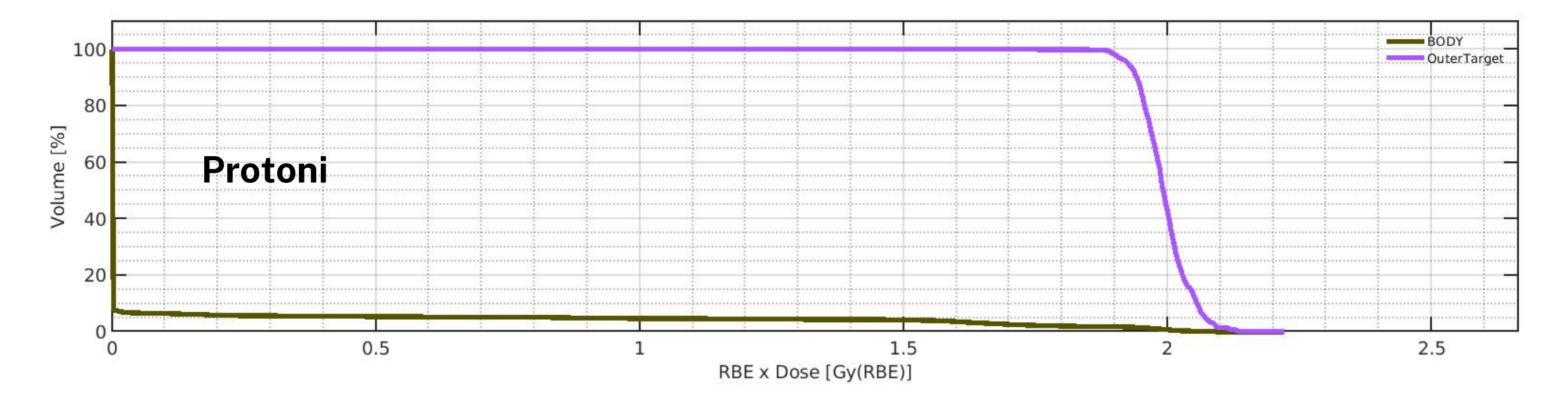

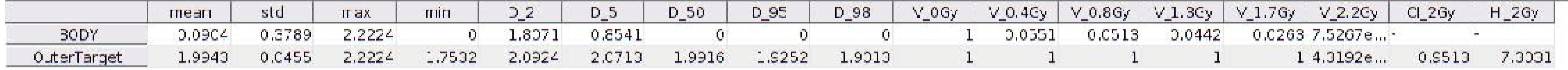

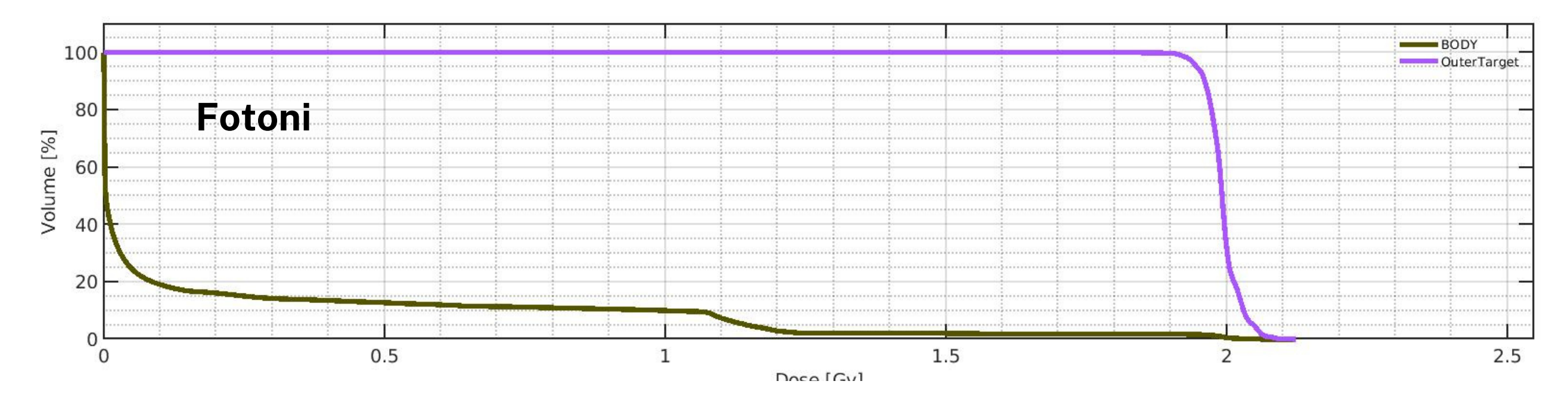

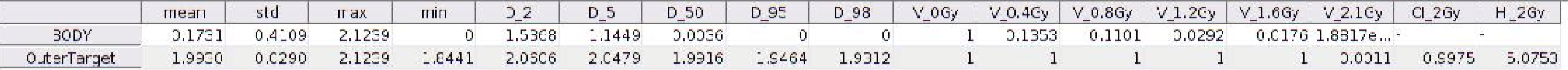

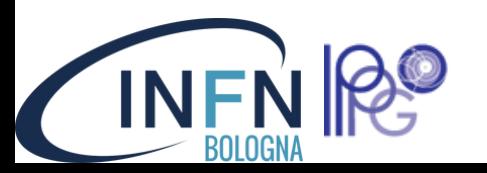

### **Procediamo con il caso TG119**

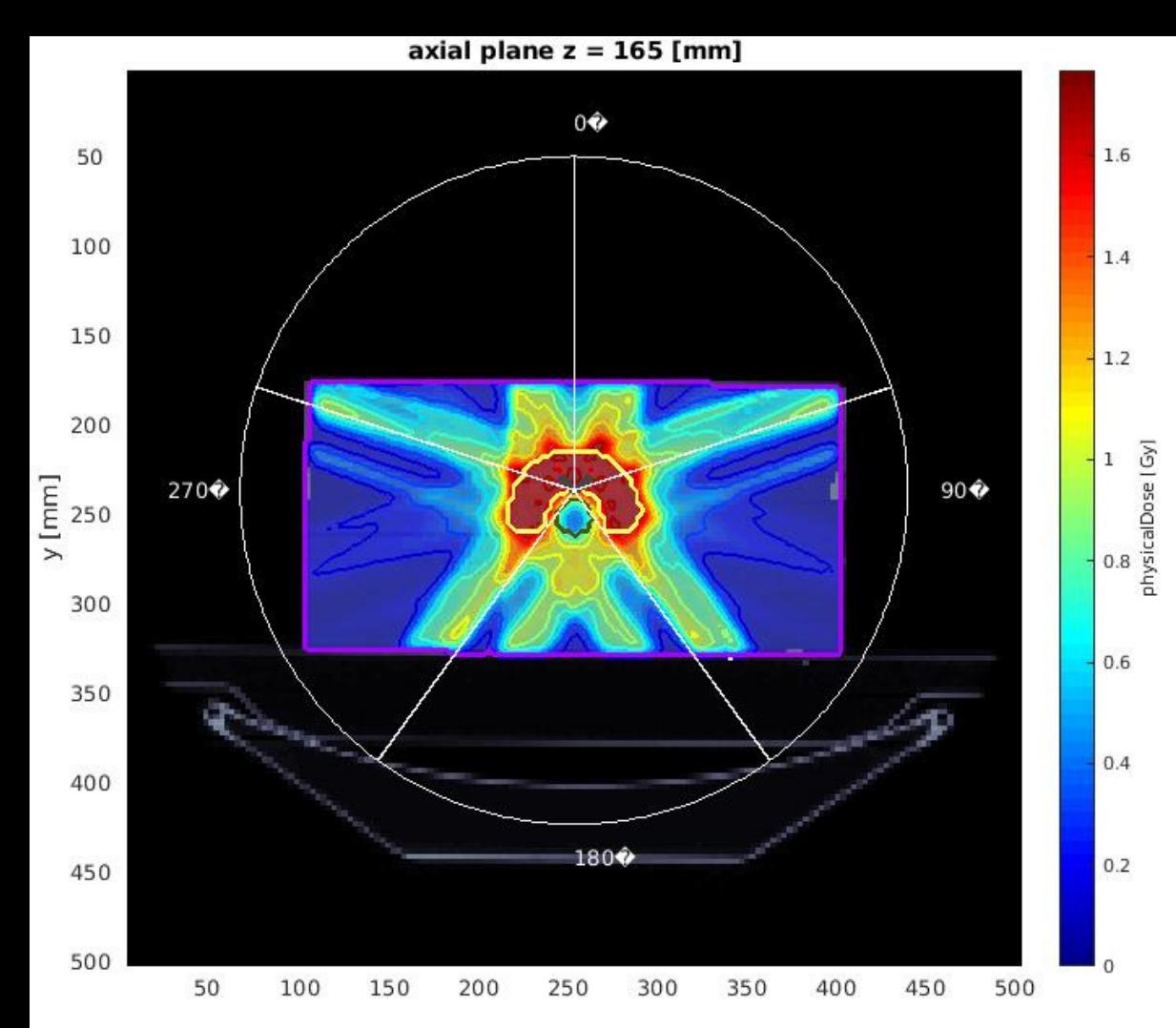

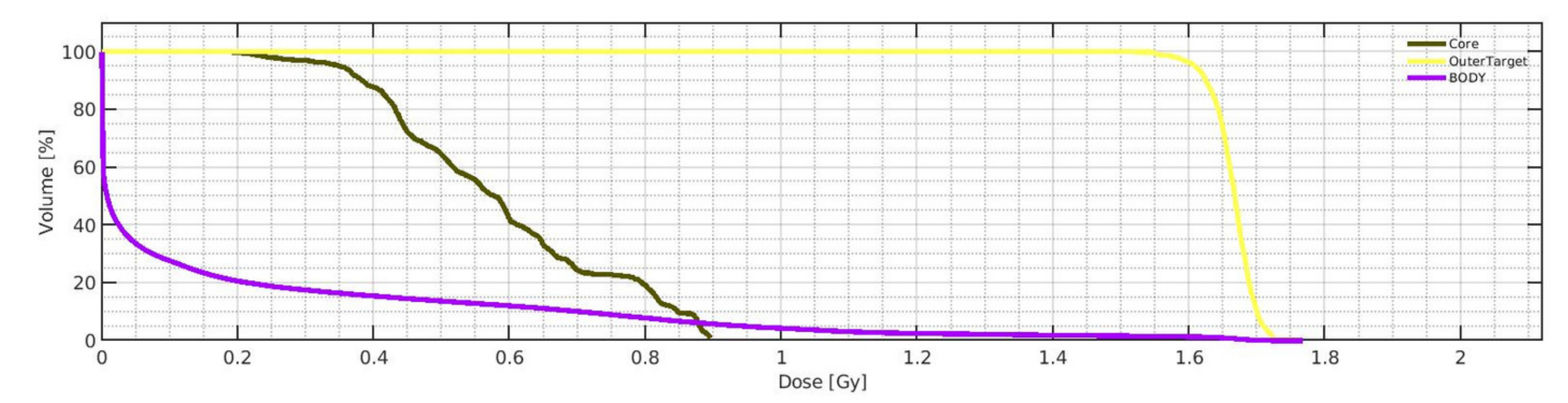

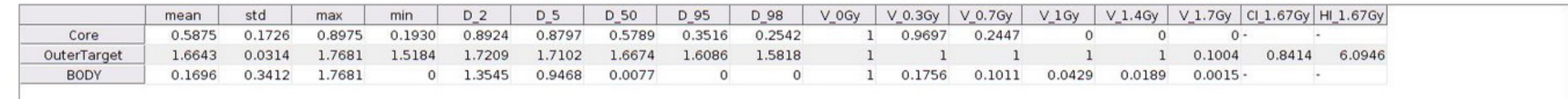

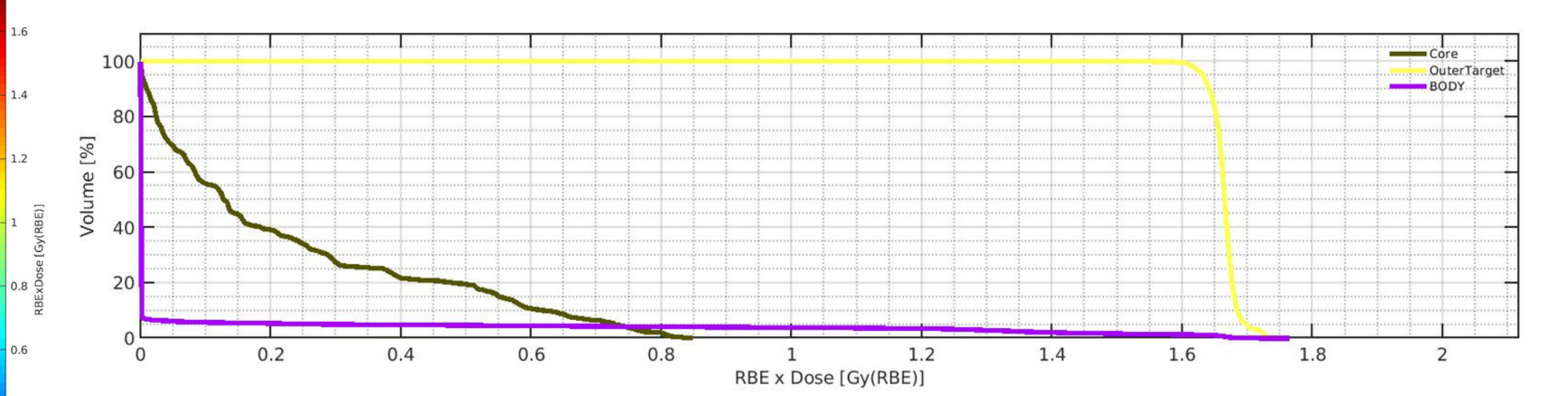

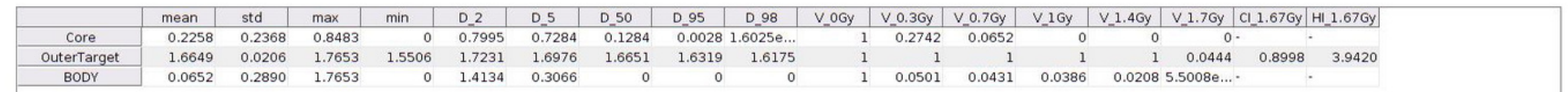

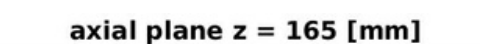

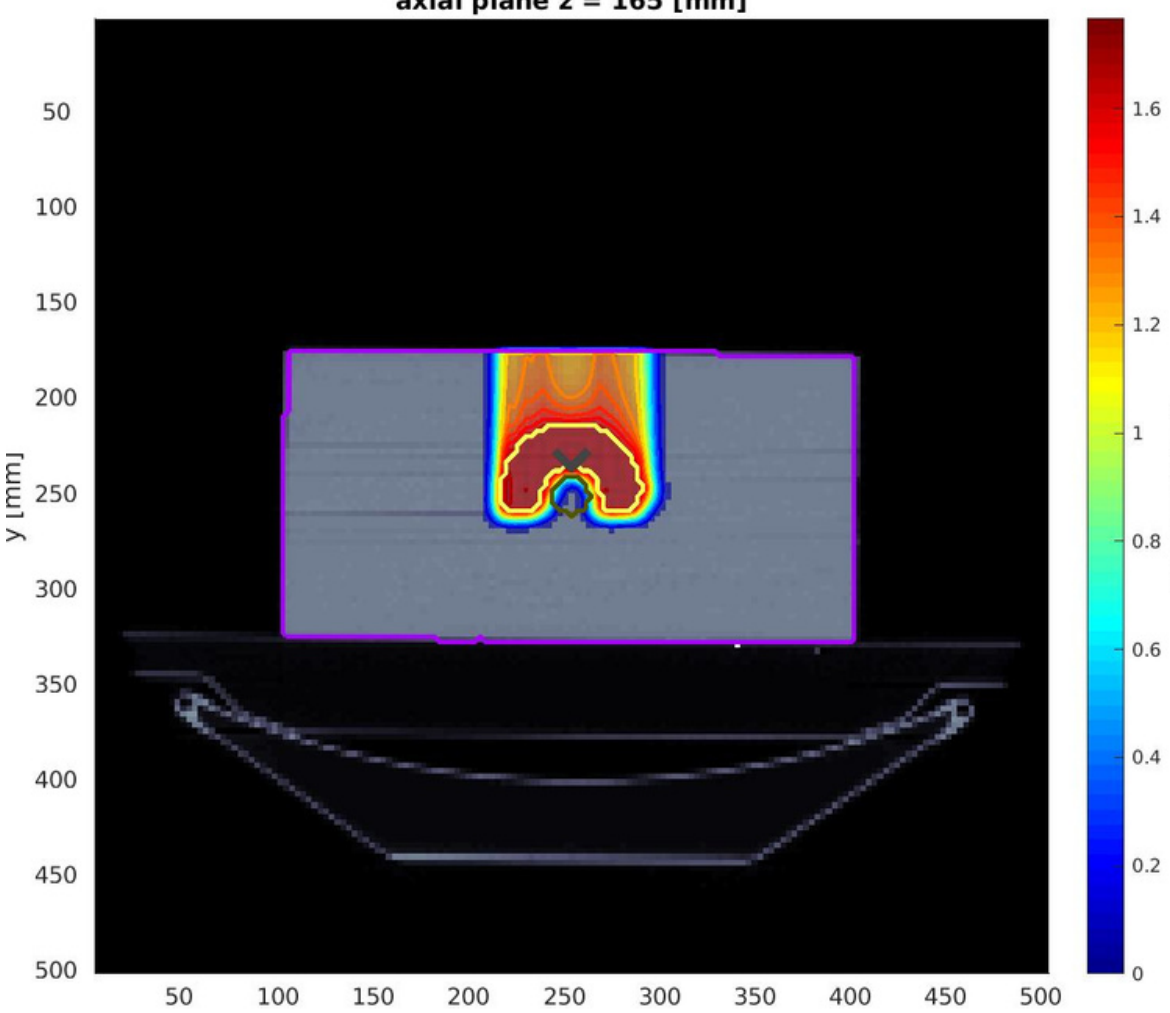